# **CLAD Exam Preparation Guide using** LabVIEW NXG

This prep guide prepares you to take the CLAD exam using LabVIEW. If you want to take the CLAD exam with LabVIEW 2017, refer to the CLAD Exam Preparation Guide using LabVIEW 2017.

## **Contents**

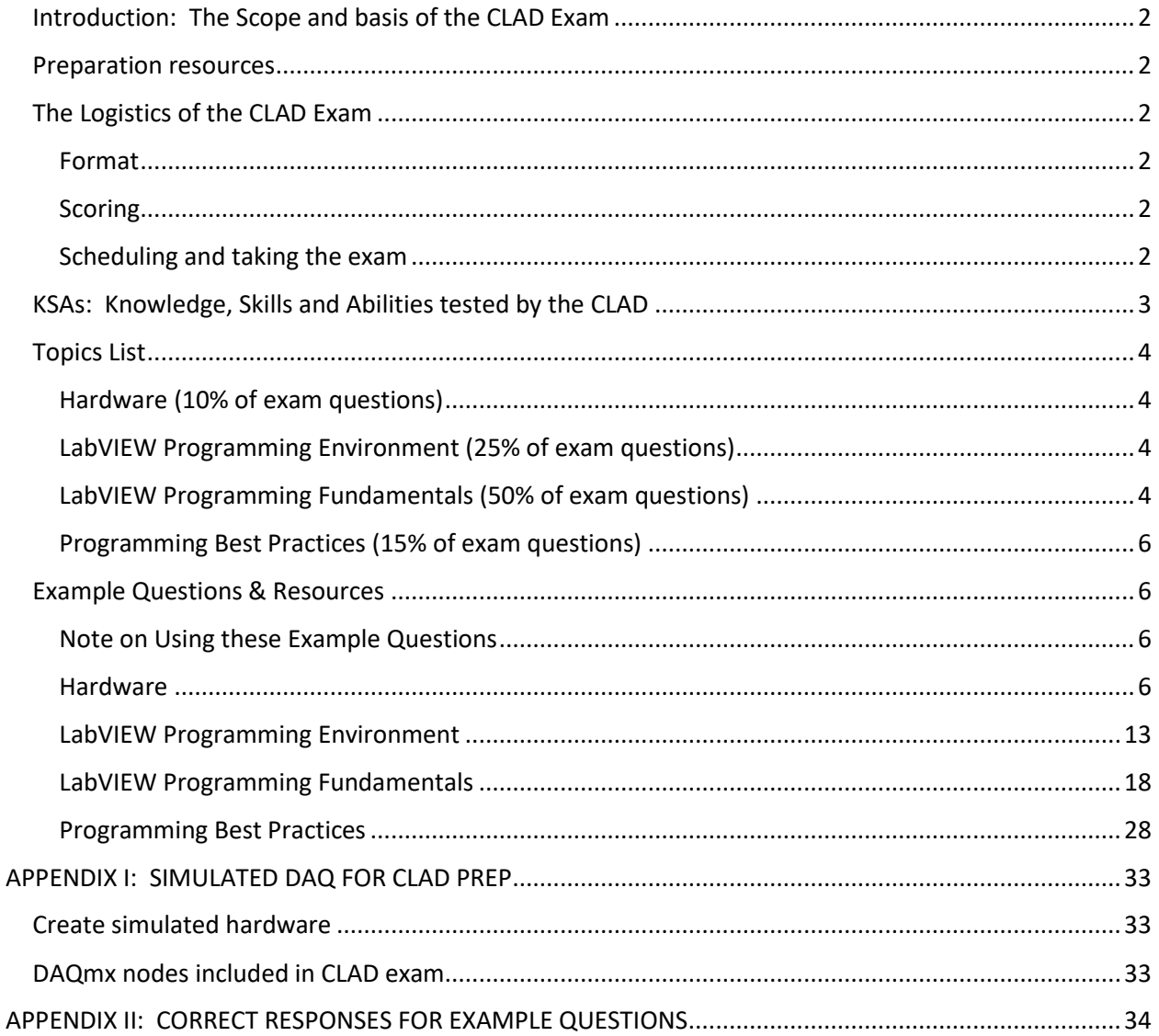

## <span id="page-1-0"></span>Introduction: The Scope and basis of the CLAD Exam

The Certified LabVIEW Associated Developer (CLAD) is the first level of professional certification for LabVIEW programming. The certification is anchored in three common areas where LabVIEW is used on the job:

- Automated test
- High-channel-count data acquisition
- Measurement and data logging for domain experts

The CLAD represents a level of mastery of LabVIEW at which a person with minimal oversight can use LabVIEW to do the following:

- Acquire and interpret data
- Create small VIs
- Edit medium-sized VIs
- Contribute elements to large VIs and projects

#### <span id="page-1-1"></span>Preparation resources

The best preparation for this exam is LabVIEW programming experience applying the concepts presented in LabVIEW Core1 and Core2 courses. Class attendance alone will not be sufficient. Typical CLAD candidates have taken NI's LabVIEW Core 1 and Core 2 courses (or equivalent) and have at least 6 to 9 months of experience using LabVIEW.

This prep guide provides an overview of the exam, including exam logistics and coverage. The relevant knowledge, skills and abilities (KSAs) tested by the CLAD exam are listed in th[e KSAs: Knowledge, Skills](#page-2-0)  [and Abilities tested by the CLAD](#page-2-0) section. A detailed Topic List table follows the KSA descriptions.

This prep guide also includes example questions. **This is not a sample exam.** The questions are included as a study aid. They reflect the scope of the CLAD exam and familiarize the test-taker with NI's approach to testing the KSAs relevant to a Certified LabVIEW Associate Developer.

## <span id="page-1-2"></span>The Logistics of the CLAD Exam

#### <span id="page-1-3"></span>Format

The CLAD Exam is a 40-question multiple-choice exam. For each question, you will choose only one of the four options presented. If more than one answer appears correct, choose the best one. That is, the response which either provides an additional benefit or prevents problems that other responses might create.

#### <span id="page-1-4"></span>**Scoring**

A score of 70% or higher is required to pass the exam.

#### <span id="page-1-5"></span>Scheduling and taking the exam

Individuals may take the CLAD exam at any PearsonVUE testing center by scheduling the exam at http://www.pearsonvue.com/ni/. When you schedule the exam, be sure to specify whether you wish to take the exam using LabVIEW NXG or LabVIEW 20xx (where xx indicates current year). The images and terminology of the exam will reflect the LabVIEW editor you choose, but the exam content will

otherwise be identical. Simply choose the LabVIEW editor with which you are most comfortable. Passing the CLAD exam using either editor earns the same CLAD Certification.

You cannot use LabVIEW or any other resources during the exam. The CLAD exam provides screenshots from the LabVIEW environment and LabVIEW Help where appropriate. Refer to the [Example Questions](#page-5-1) [& Resources](#page-5-1) section for examples.

To take the exam, you must agree to a Non-Disclosure Agreement (NDA). The NDA states that you will not copy, reproduce, or communicate any section of the exam in any form, including verbal or electronic. Failure to comply with the NDA will result in penalties ranging from a failed exam to a lifetime ban from LabVIEW Certification.

## <span id="page-2-0"></span>KSAs: Knowledge, Skills and Abilities tested by the CLAD

The CLAD exam centers around jobs requiring programming in professional settings, including Automated Test, High-Channel-Count Data Acquisition, or Domain Support. Most of these jobs include collecting and/or processing data in the form of signals from sensors. To verify the relevant knowledge, skills and abilities, the CLAD uses an NI-DAQmx system as representative hardware. NI-DAQmx was chosen because it can be simulated on all versions of LabVIEW. If you have access to LabVIEW, you have the resources to prepare for the exam. You do not need to purchase specific hardware.

Appendix I of the document provides instructions for setting up simulated hardware sufficient for exam preparation. The appendix also includes a list of the DAQmx nodes possibly used in the exam. The exam does not test DAQmx-specific settings. The questions use NI-DAQmx to test knowledge and skills necessary for common data acquisition tasks, such as calculating sample rates, determining the correct order of operations, and programming basic file I/O.

A person using LabVIEW at the Associated Developer level will be able to:

- Use software architectures from a single VI to a simple State Machine or Event-Driven UI Handler.
- Collect data from sensors using NI Hardware.
- Use Array nodes extensively to extract and manipulate a single channel of data from multiplechannel data represented by a 1D waveform array or a 2D numeric array.
- Use loops to run a test a set number of times or until a condition is met, to establish a voltage ramp, or conduct other repeated tasks.
- Create and modify SubVIs, clusters, and Type Defs to simplify their code and contribute to larger projects.

## <span id="page-3-0"></span>Topics List

A certified LabVIEW Associate Developer should be familiar with the following topics.

<span id="page-3-1"></span>Hardware (10% of exam questions)

- Connecting Hardware: Sensors, DAQ, Devices under test (DUT.
- Acquiring and validating a signal
- Processing signals
- Using appropriate sample rates

#### <span id="page-3-2"></span>LabVIEW Programming Environment (25% of exam questions)

- Setting up and using a LabVIEW Project to:
	- o Add, delete, and move elements
	- o Use libraries and appropriate types of folders
	- o Avoid cross-linking
- Data Types:
	- o Recognize data types on the front panel
	- o Recognize data types on the block diagram from terminals and wires
	- o Choose appropriate controls, indicators, data types, & nodes for a given scenario
- Predicting order-of-execution and behavior of
	- o A non-looping VI
	- o A Simple State Machine
	- o An Event-driven UI Handler
	- o Parallel Loops (without queues)
- Using basic nodes to create a simple Acquire-Analyze-Visualize application
- Troubleshooting by identifying and correcting the cause of a broken arrow or incorrect data
- Error management using error clusters and merge error nodes to ensure errors are handled well
- Navigating LabVIEW help to get more information about inputs, outputs, and nodes

#### <span id="page-3-3"></span>LabVIEW Programming Fundamentals (50% of exam questions)

- Loops
	- o Create continuous HW acquisition or generation loop by applying a Open-Configure-Perform Operation-Close model.
	- o Retain data in shift registers
	- o Use input and output terminals effectively, including:
		- Determining the last value output
		- Indexing input and output terminals
		- Concatenating output
		- Using conditional output
		- Using shift registers, both initialized and uninitialized.
	- o Use timing of loops appropriately, including:
		- Software timing
		- Hardware timing
	- o Use For Loops and While Loops appropriately
- Arrays
	- o View data from an n-channel HW acquisition VI (using the DAQmx Read node) using a waveform graph, waveform chart, or numeric/waveform array indicator.
	- o Extract a single channel of data (waveform or 1D Array) from a:
		- 1D waveform array representing acquired data from multiple channels
		- 2D numeric array representing acquired data from multiple channels
		- 1D numeric array representing single measurement from multiple channels
	- o Use a For Loop with auto-indexing and conditional tunnels to:
		- Iterate through an array
		- Iterate processing code on each channel of data in a 1D waveform array
		- Generate an array of data that meets required conditions
	- $\circ$  Identify by sight and be able to use and predict the behavior of the following array nodes:
		- Array Size
		- Index Array
		- Replace Subset
		- Insert Into Array
		- Delete From Array
		- Initialize Array
- **Build Array**
- Array Subset
- Max & Min
- Sort 1D Array
- Search 1D Array
- Split 1D Array

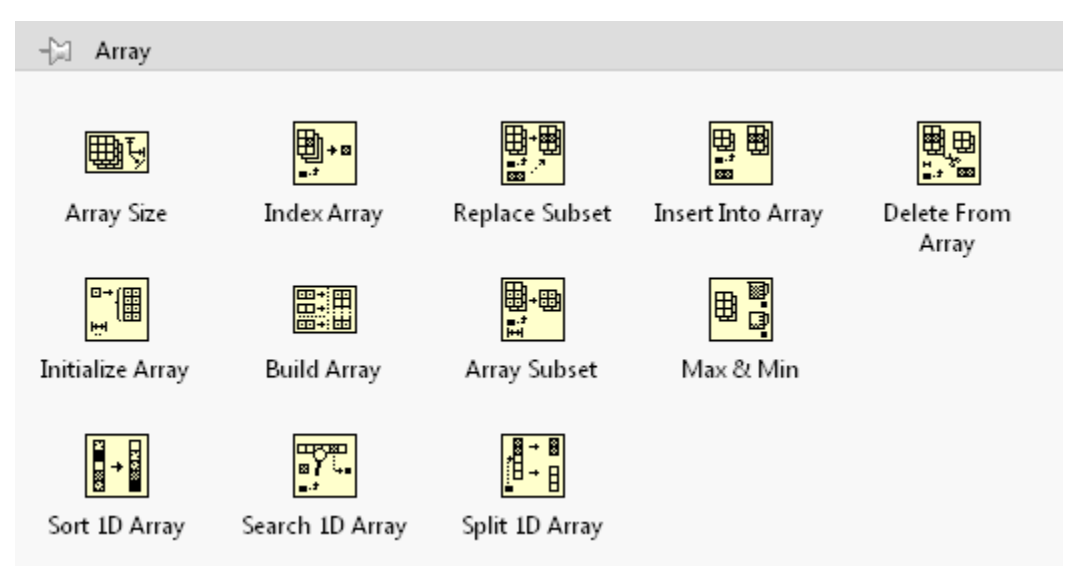

- Writing conditional code to perform an action based on the value of a user input or a measurement result.
- Reading and Writing data to a file
	- o Use Open/Act/Close model for file I/O
	- o Write data to a text file using high-level file I/O nodes
	- o Continuously stream data to a text file or a TDMS file
	- o Append data to an existing data file
- o Log data using simple VIs
- o Acquire data from DAQmx nodes
- o Display data on a graph
- o Save data to a CSV file
- o Choose single measurement/multiple channel and single channel/multiple measurements configurations appropriately

#### <span id="page-5-0"></span>Programming Best Practices (15% of exam questions)

- SubVIs Reusing Code
	- o Create SubVIs to increase readability and scalability of VIs
	- o Configure the subVI connector pane using best practices
	- o Choose appropriate code as a SubVI source
- Clusters Grouping Data of Mixed Data Types
	- o Create, manipulate, analyze, and use cluster data in common scenarios
	- $\circ$  Group related data by creating a cluster to improve data organization and VI readability
- Type Defs Propagate Data Type Changes
	- o Create Type Defs and use Type Defs in multiple places
	- o Update Type Defs to propagate changes to all instances of the Type Def

### <span id="page-5-1"></span>Example Questions & Resources

#### <span id="page-5-2"></span>Note on Using these Example Questions

This section is not a sample exam. It is a set of questions provided as a study guide. The best use of these questions is to:

- 1. Consider the question, and record what you believe to be the correct answer.
- 2. Create any VIs represented in a question.
- 3. Use the VI to confirm your answer.
- 4. Change the parameters and other aspects of the VIs to make sure you understand the topic and area of knowledge represented by the question.

#### <span id="page-5-3"></span>Hardware

*Sub-Topics*

- Connecting Hardware: Sensors, DAQ, Devices under test (DUT.
- Acquiring and validating a signal
- Processing signals
- Using appropriate sample rates

#### *Resources*

- LabVIEW Help -- *Taking Measurements*
- LabVIEW Help -- *Aliasing*
- NI-DAQmx Help
	- o *NI-DAQmx Key Concepts*
	- o *Measurement Fundamentals*
- NI White Papers on sample rate and aliasing
- NI White Paper "[How to Set Up an Academic Laboratory for Data Acquisition](http://www.ni.com/white-paper/14251/en/#toc7)"

## *Example Questions*

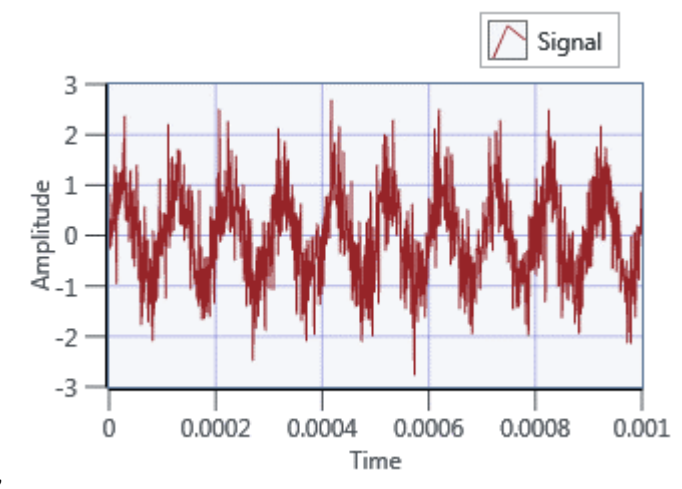

Q1: Given this input data,

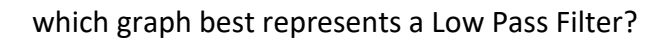

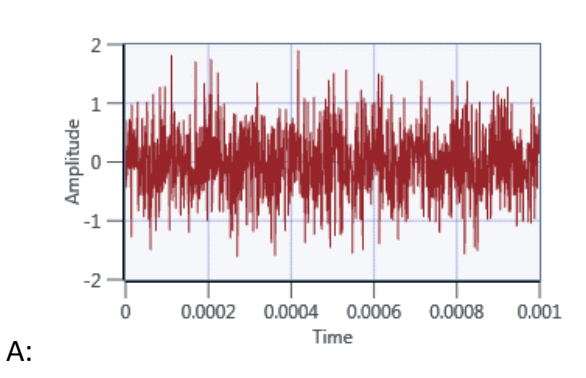

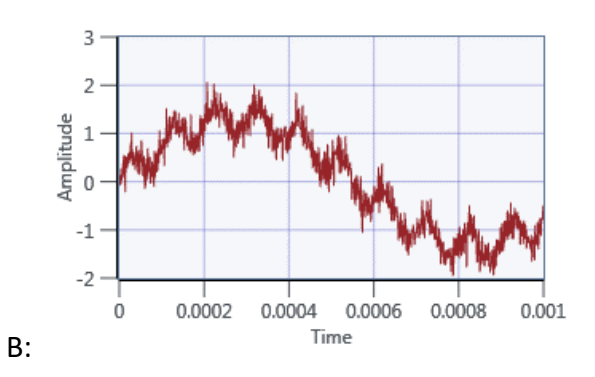

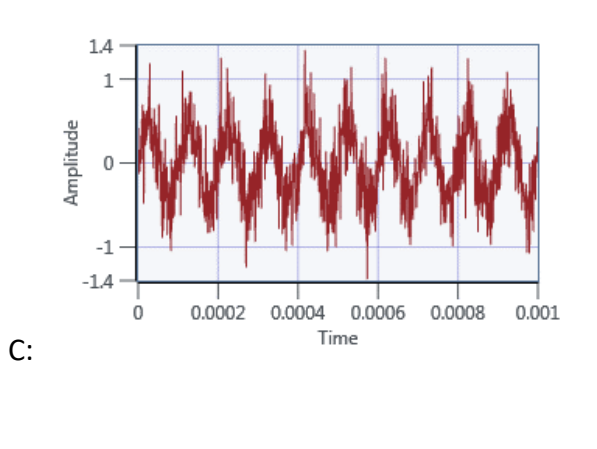

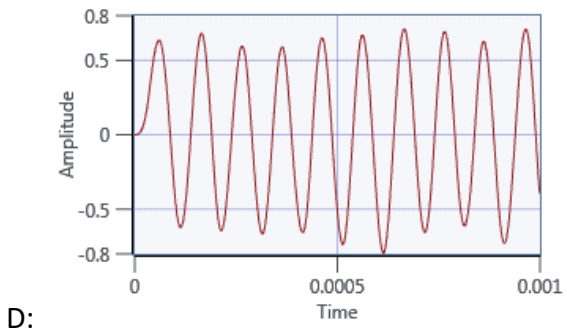

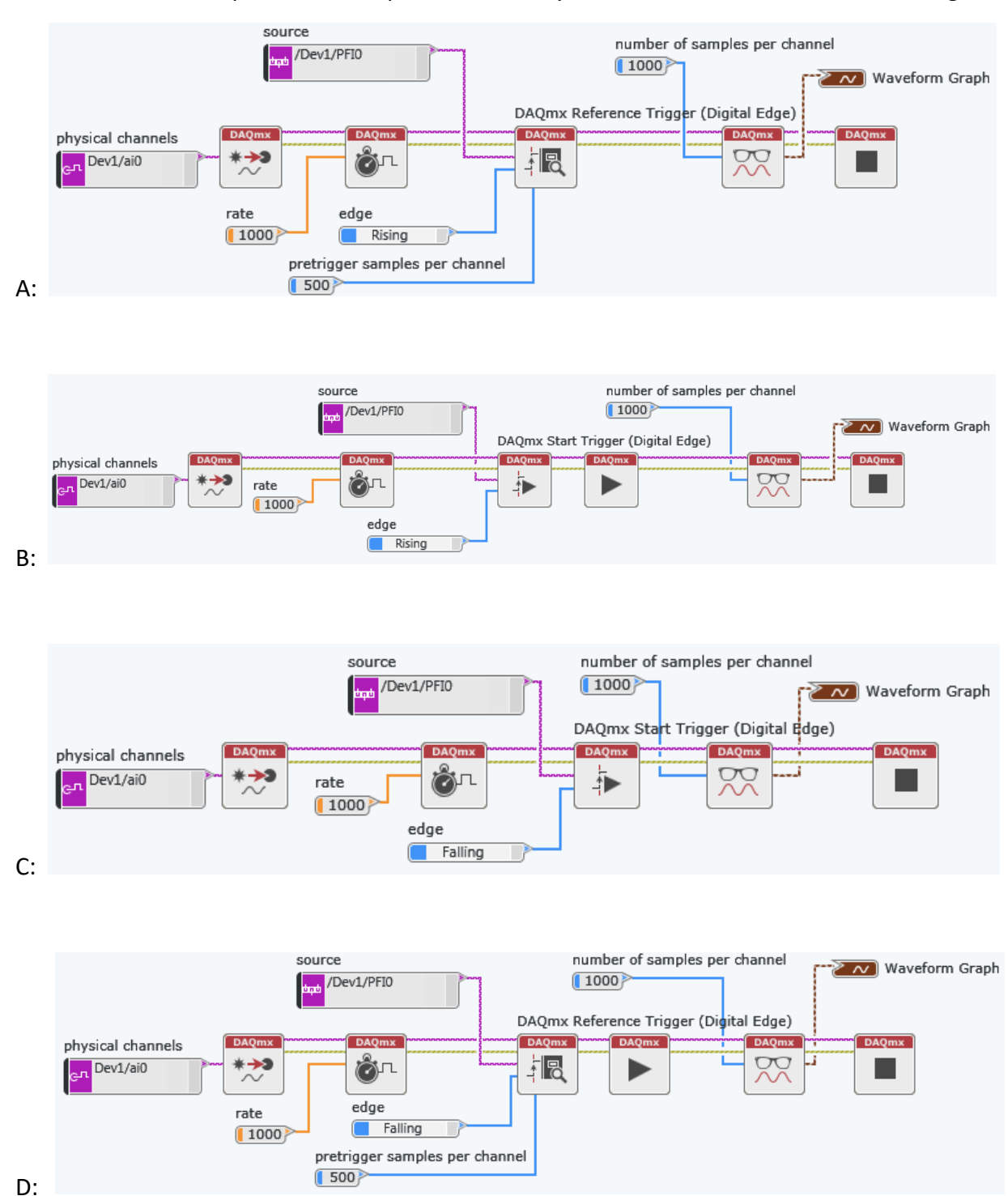

pg. 8 and 20 and 20 and 20 and 20 and 20 and 20 and 20 and 20 and 20 and 20 and 20 and 20 and 20 and

#### Q2: Which VI will acquire 1000 samples immediately after PFI0 transitions from low to high?

Q3: The DAQmx Read Task is configured to continuously read between -10V and +10V.

The DAQmx Write Task is configured to continuously write between -5V and +5V.

Both Read and Write tasks are sampling at 1 KHz, and regeneration is set to "none".

If the signal read has samples along the full +/-10V range, which VI will eventually cause a buffer underrun error?

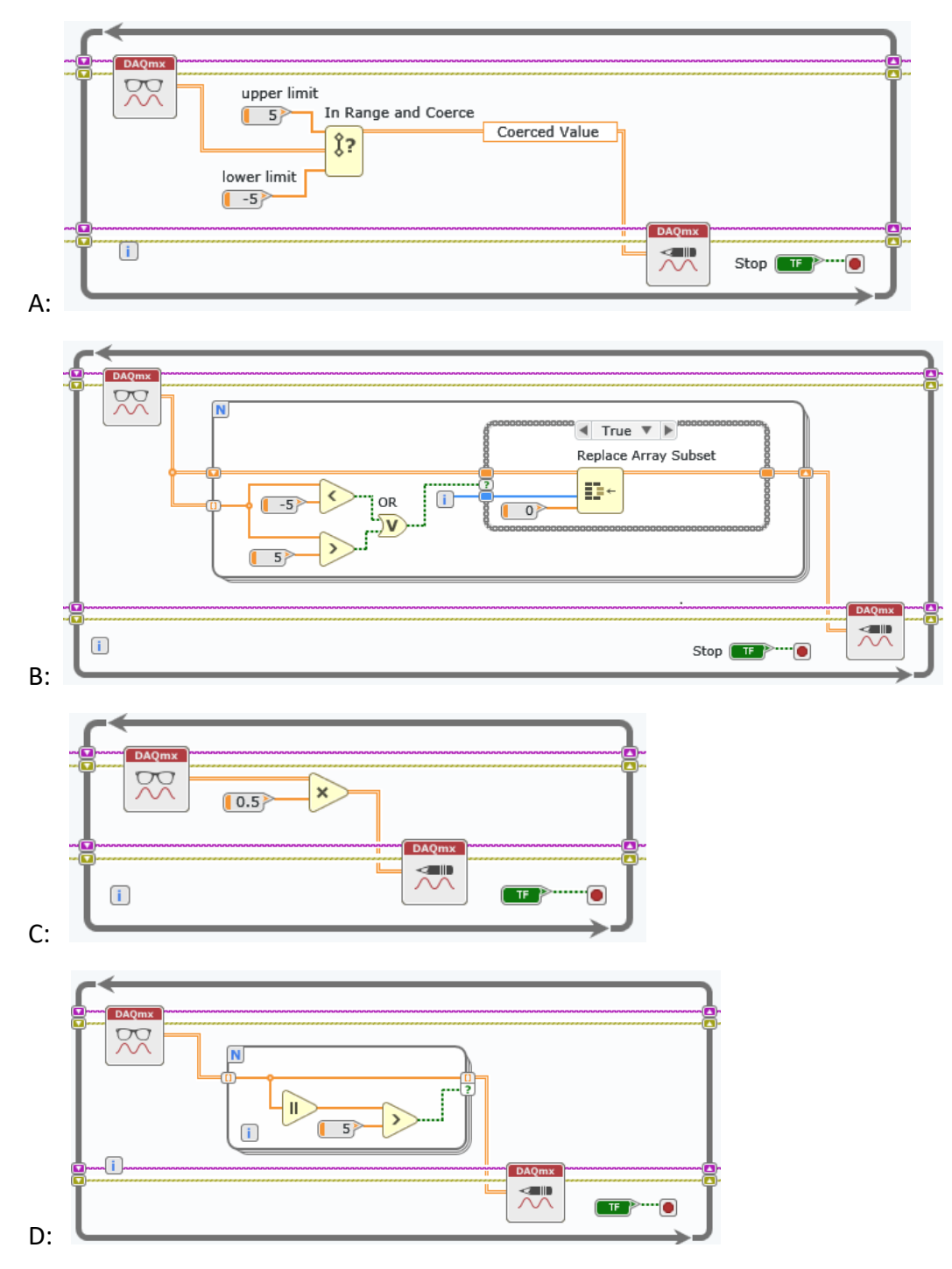

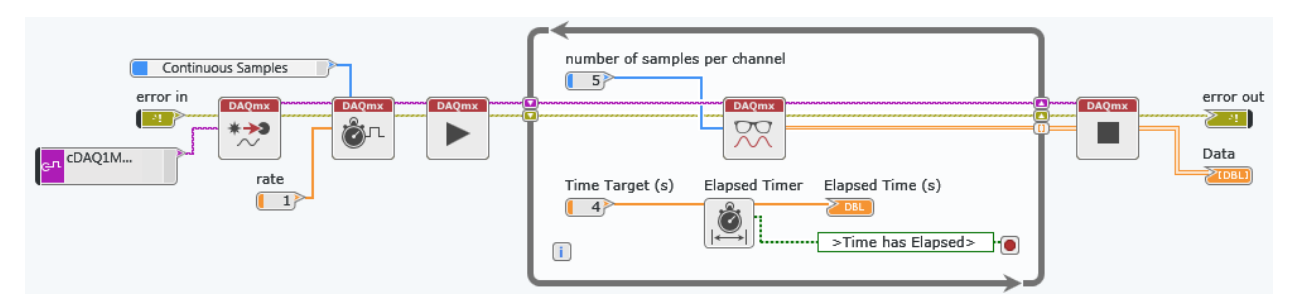

#### Q4: After this VI runs, what will be the size of the array in the **Data** indicator?

- A: 5 rows and 4 columns.
- B: 2 rows and 5 columns.
- C: 4 rows and 5 columns.
- D: 1 row and 5 columns.

#### Note: Try different combinations of values for **rate**, **number of samples per channel**, and **Time Target**.

Q5: After this VI runs, what will be the size of the **Data** indicator array?

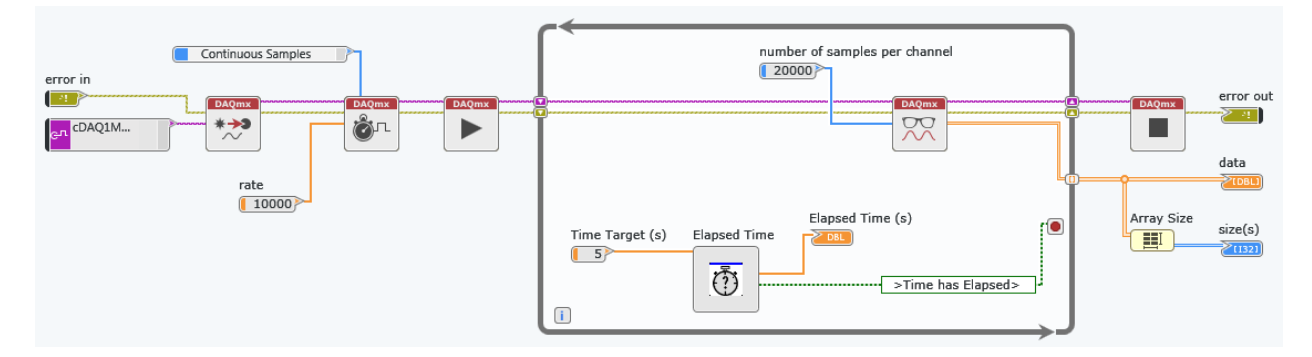

- A: 2 rows, 20,000 columns
- B: 3 rows, 20,000 columns
- C: 4 rows, 20,000 columns
- D: 5 rows, 20,000 columns

Q6: What value must be entered in the **number of samples per channel** control for this VI to execute continuously until the **Stop Button** is pressed?

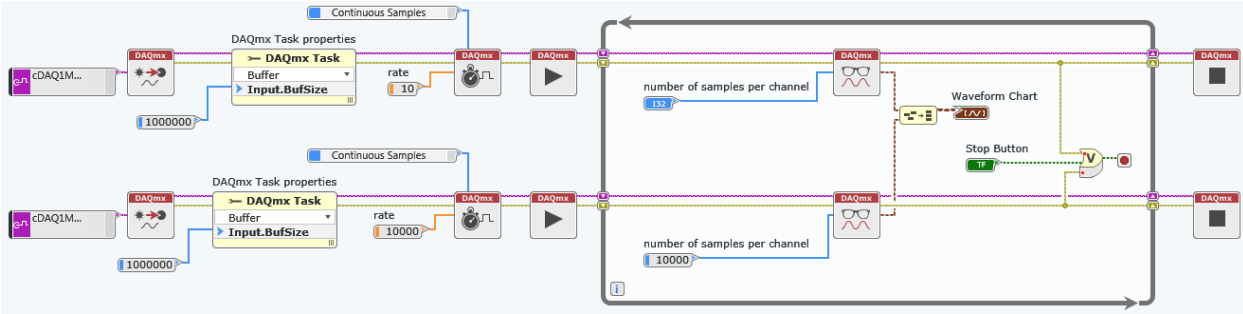

- A: 10
- B: 1000
- C: 10000
- D: 1000000

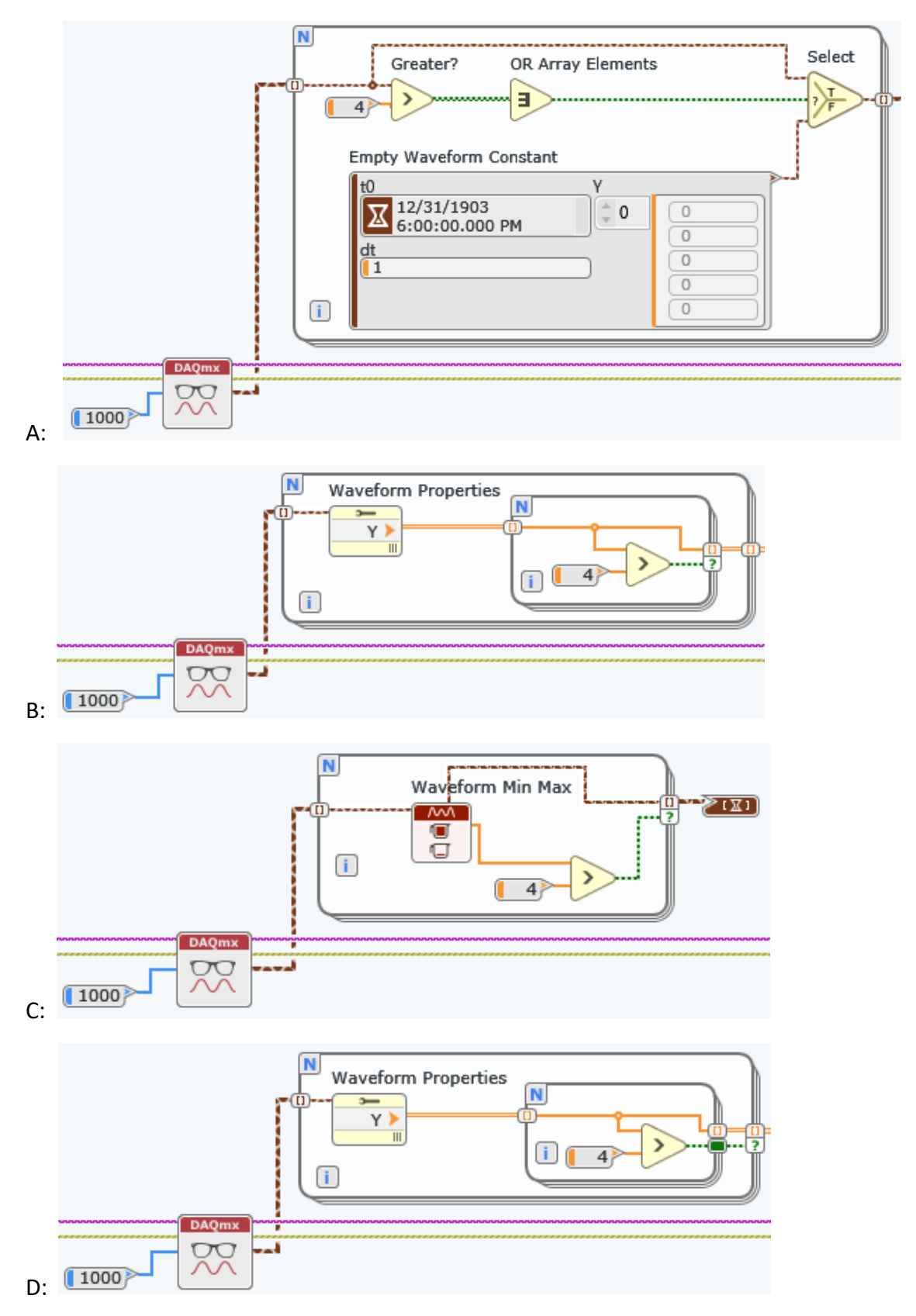

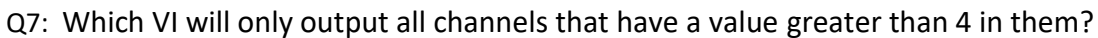

#### <span id="page-12-0"></span>LabVIEW Programming Environment

#### *Topics*

- Setting up and using a LabVIEW Project
- Data Types
- Predicting order-of-execution and behavior of a VI
- Using basic nodes to create a simple Acquire-Analyze-Visualize application
- Troubleshooting by identifying and correcting the cause of a broken arrow or incorrect data
- Error management using error clusters and merge error nodes to ensure errors are handled well
- Navigating LabVIEW help to get more information about inputs, outputs, and nodes

#### *Resources*

- LabVIEW Help
	- o *Numeric Data Types Table*
	- o *Boolean Controls and Indicators*
	- o *Block Diagram Data Flow*
	- o *Types of Graphs and Charts*

#### *Example Questions*

Q1: Your VI must count the number of times the Increment button is pushed between when the Run arrow and the Quit button are pressed.

All Event Cases are shown. Which code best meets these requirements?

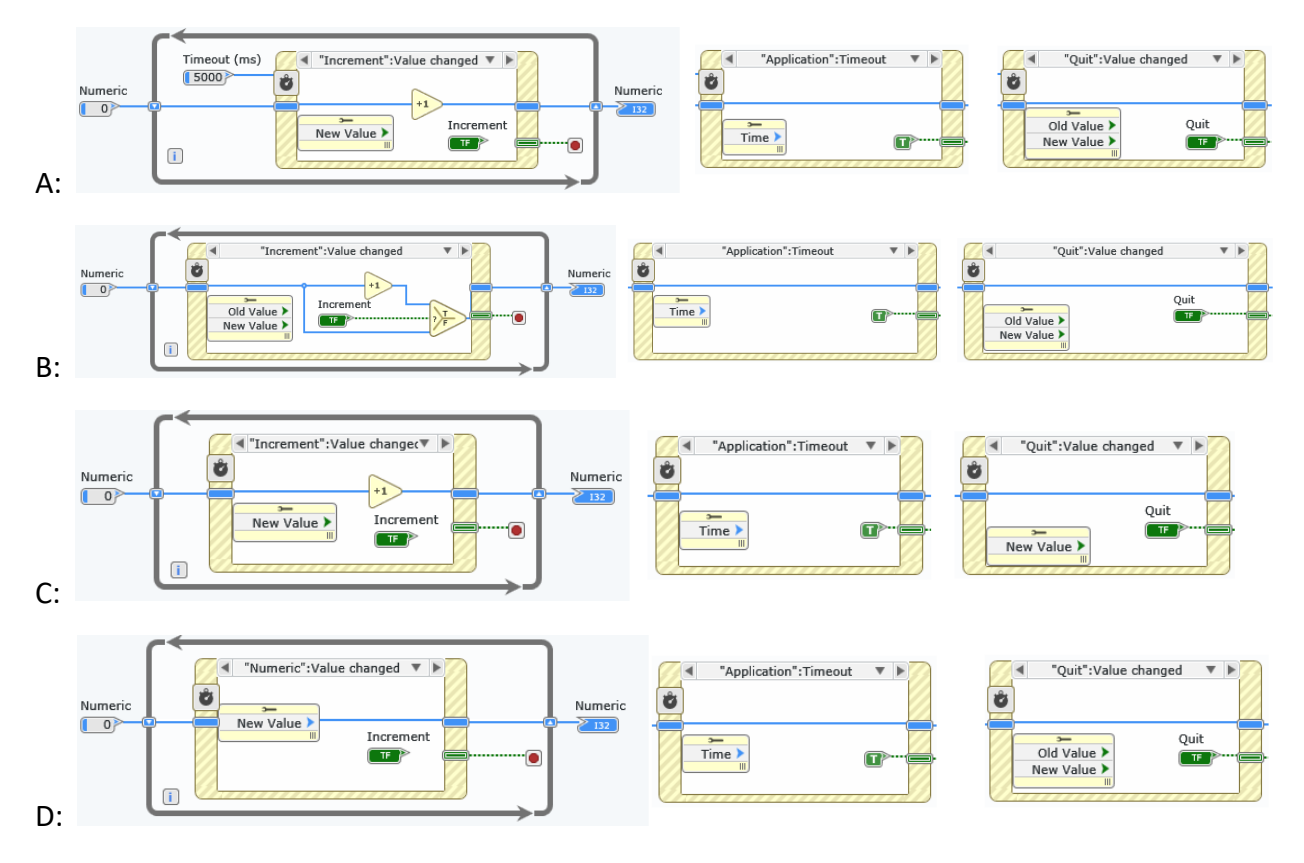

Q2: Which data type would be appropriate to display angle in degrees, from -180 to +180 degrees, rounded to the nearest whole number?

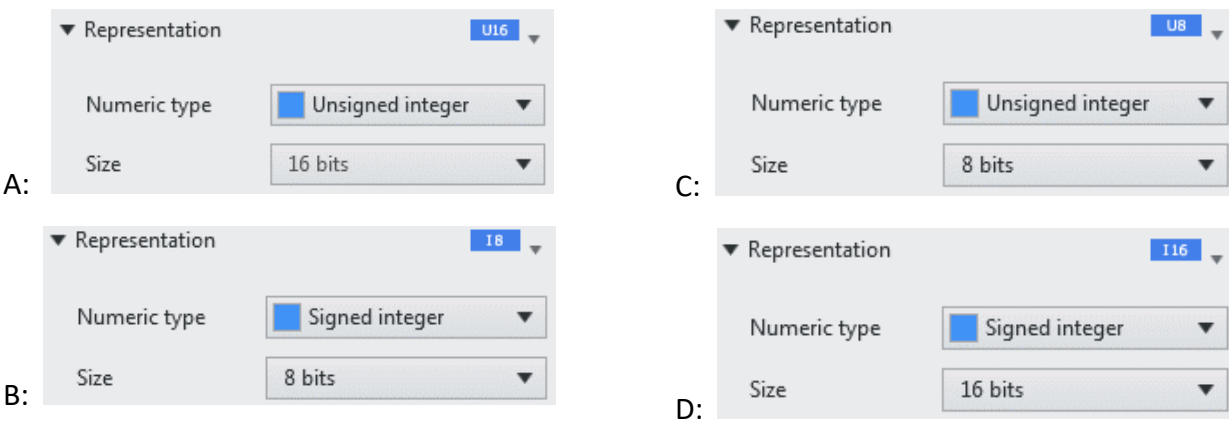

#### Q3: Before this VI is run, **Switch When Released** and **Boolean** are both False.

Consider the VI and user actions.

What value will be displayed in the **Boolean** indicator at 12 seconds and then at 18 seconds?

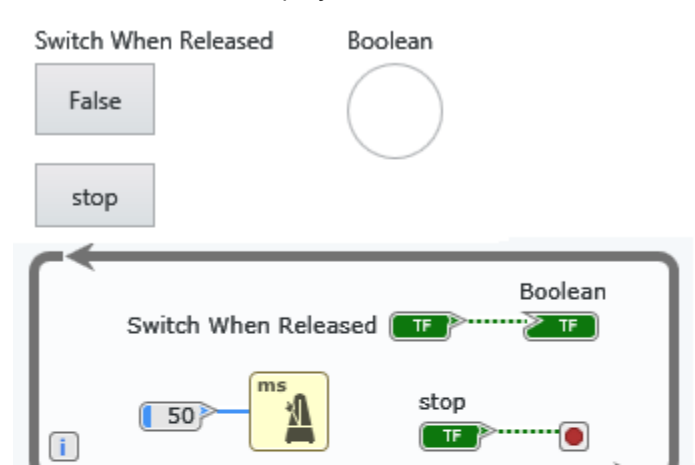

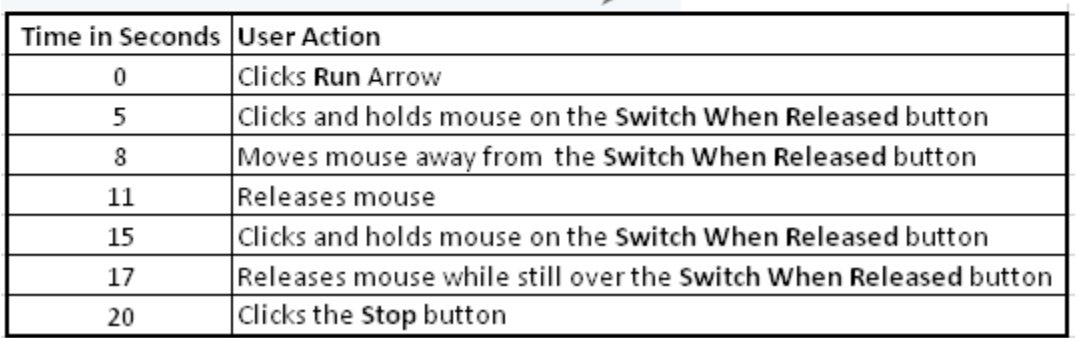

A:TRUE, TRUE

C: FALSE, TRUE

B: TRUE, FALSE

D: FALSE, FALSE

Q4: If SubVI Process.vi generates an error, your VI should clear the error and retry the SubVI two more times to give it a chance to succeed.

Which of the following VIs best meets these requirements?

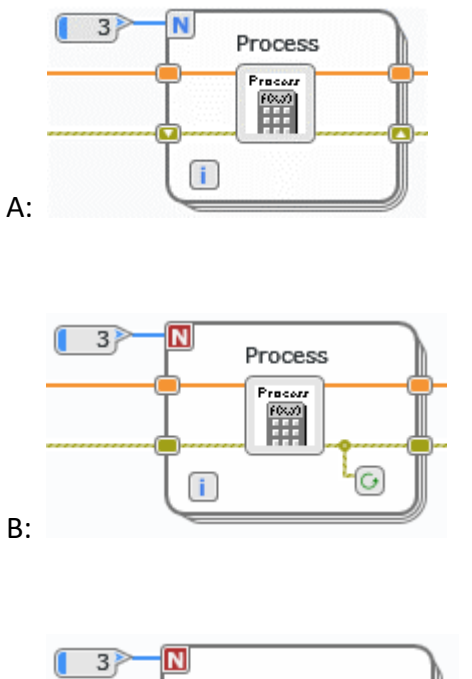

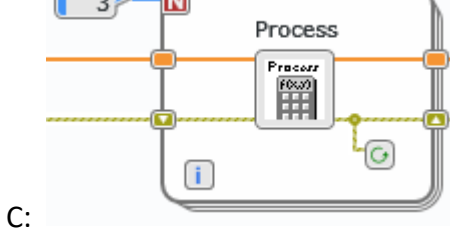

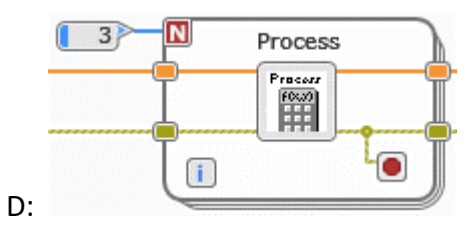

Q5: The file C:\data.txt does not exist. Automatic error management is disabled.

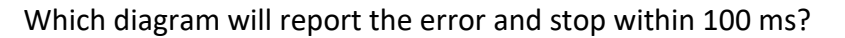

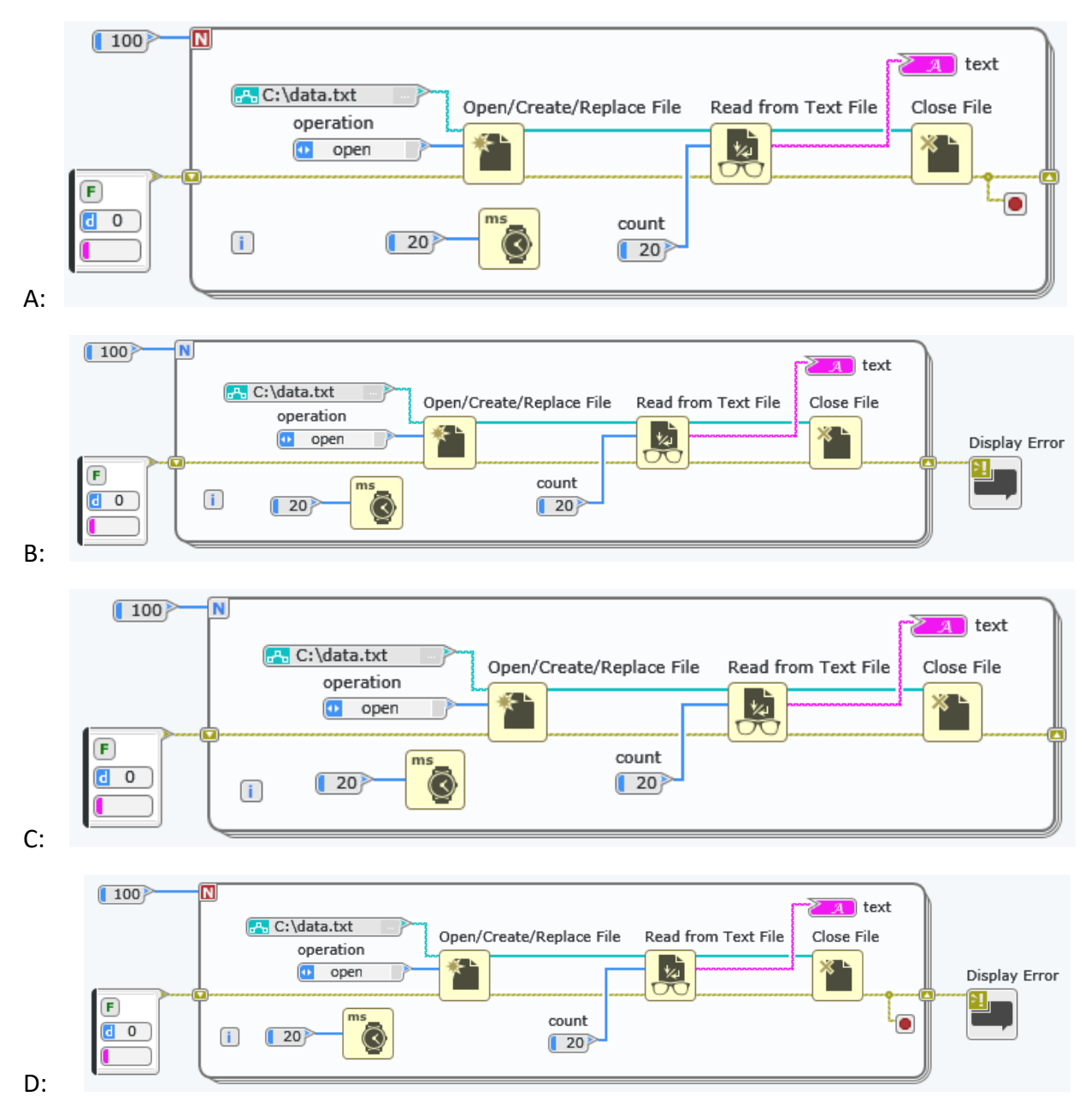

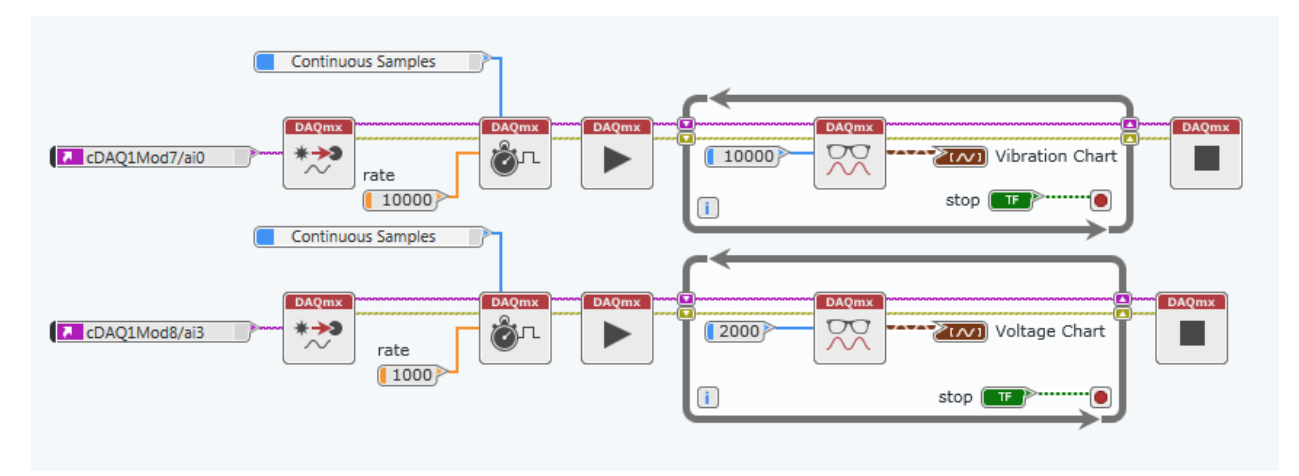

Q6: After the chart has begun updating, the Emergency button is pressed. The VI will:

- A: Stop after a maximum of 1 second.
- B: Stop after a maximum of 2 seconds.
- C: Stop after a maximum of 4 seconds.
- D: Become unresponsive until aborted.

#### <span id="page-17-0"></span>LabVIEW Programming Fundamentals

*Topics*

- Loops
- Arrays
- Conditional Code
- Read/Write Data (File I/O)

#### *Resources*

- LabVIEW Core 1 Course
- LabVIEW Help
	- o *File I/O*
		- o *Binary Files*
		- o *Spreadsheet Files*
		- o *TDM/TDMS Files*
	- o *Text Files*
	- o *Waveforms*
	- o *For Loop*
	- o *While Loop*
	- o *Processing Individual Elements in an Array with a Loop*

#### *Example Questions*

## Q1: What does the indicator **Array** look like after this VI has run twice?

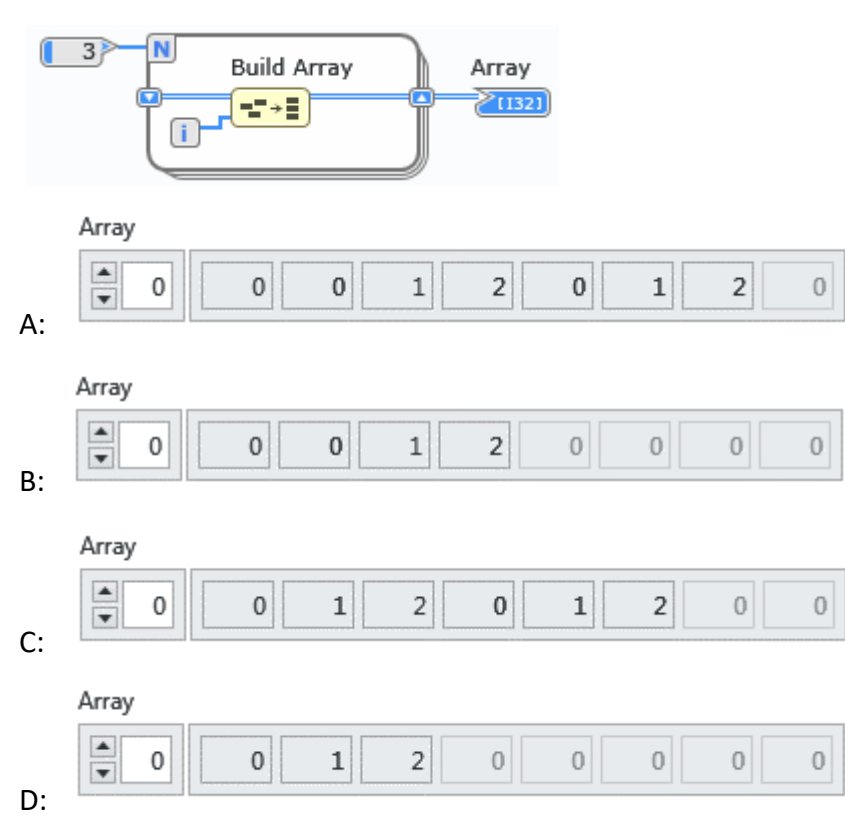

Q2: Which VI can extract the fourth channel output by the DAQmx Read node and double every value, or return an empty array if there are fewer than 4 channels?

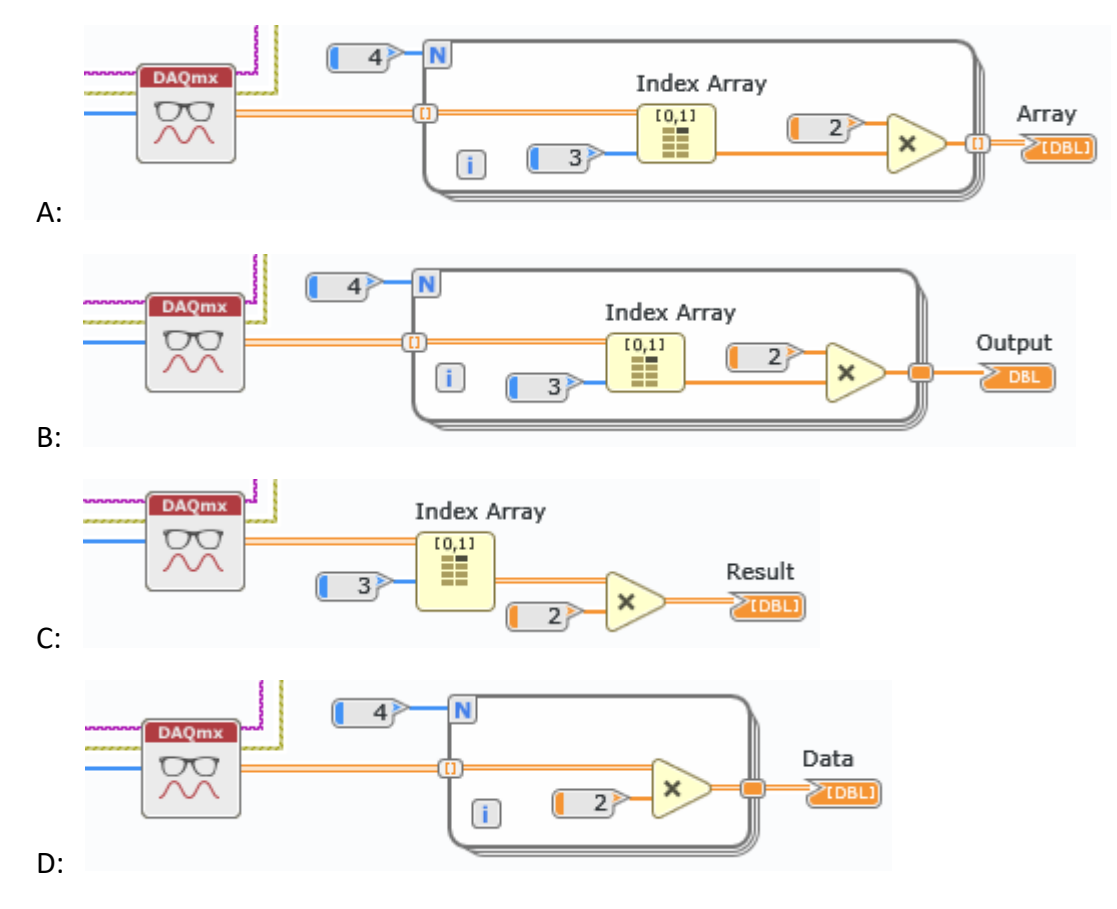

## Q3: The DAQmx Read node is set up to read these channels:

 $\overline{\phantom{a}}$  $\blacksquare$ cDAQ2Mod2/ai1:3

Which VI will correctly extract and display all the data from channel ai2?

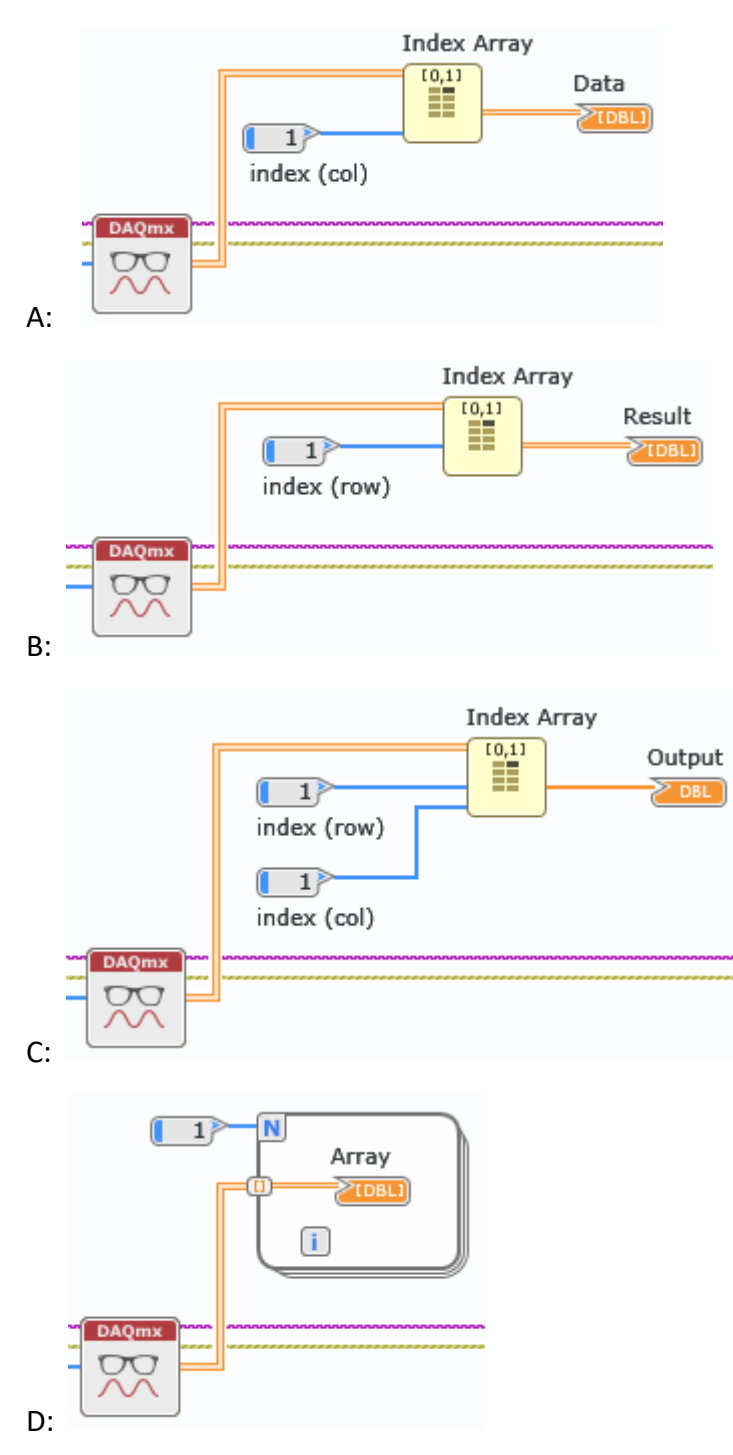

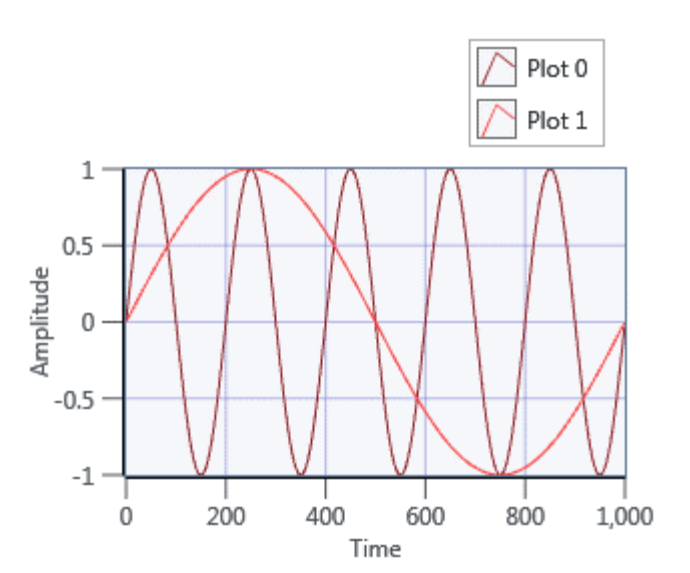

## Q4: Which VI will generate this output?

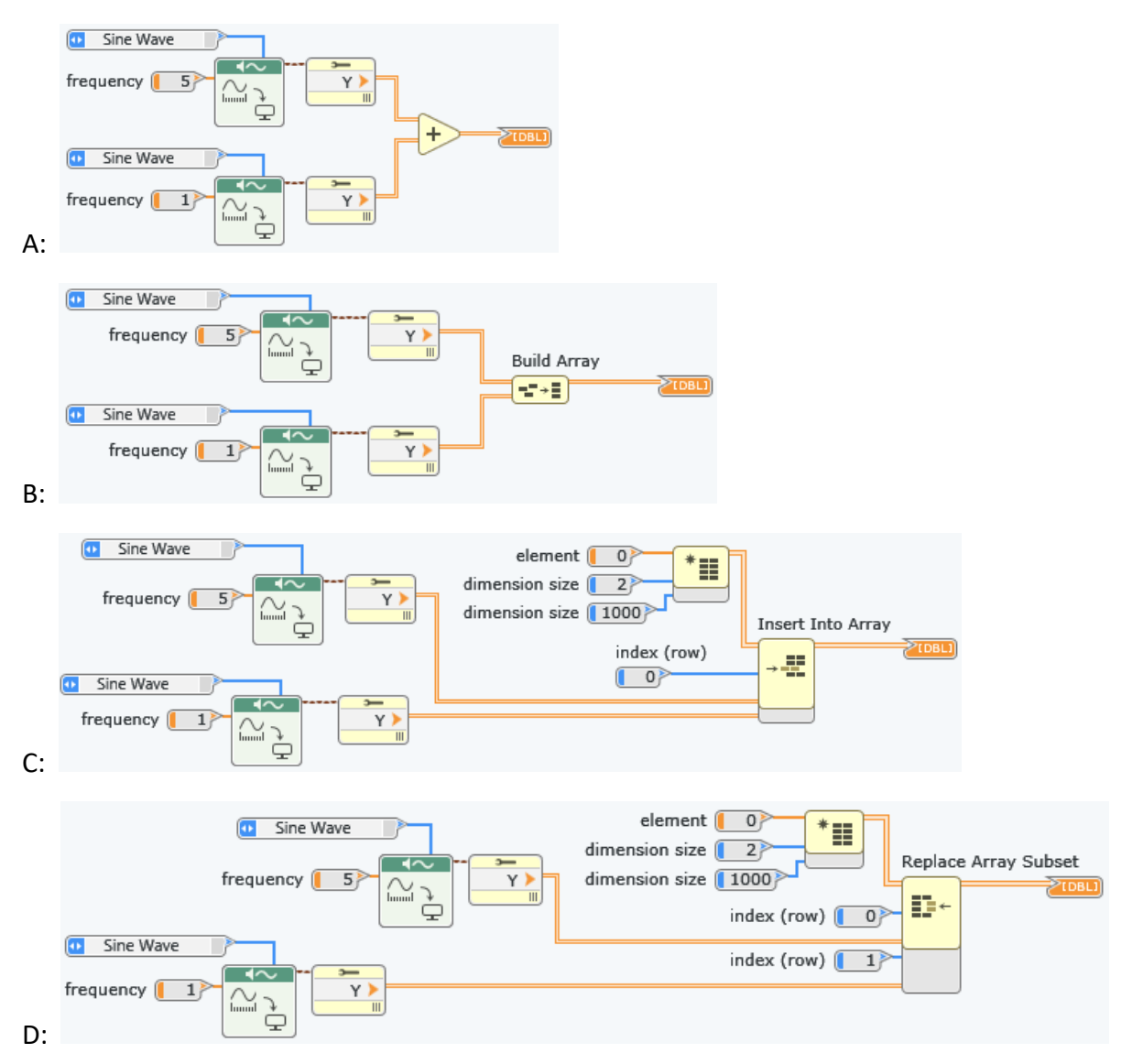

Q5: You are asked to write a VI that will take a 2D array and output all the positive values in a 1D array. Which VI satisfies these requirements?

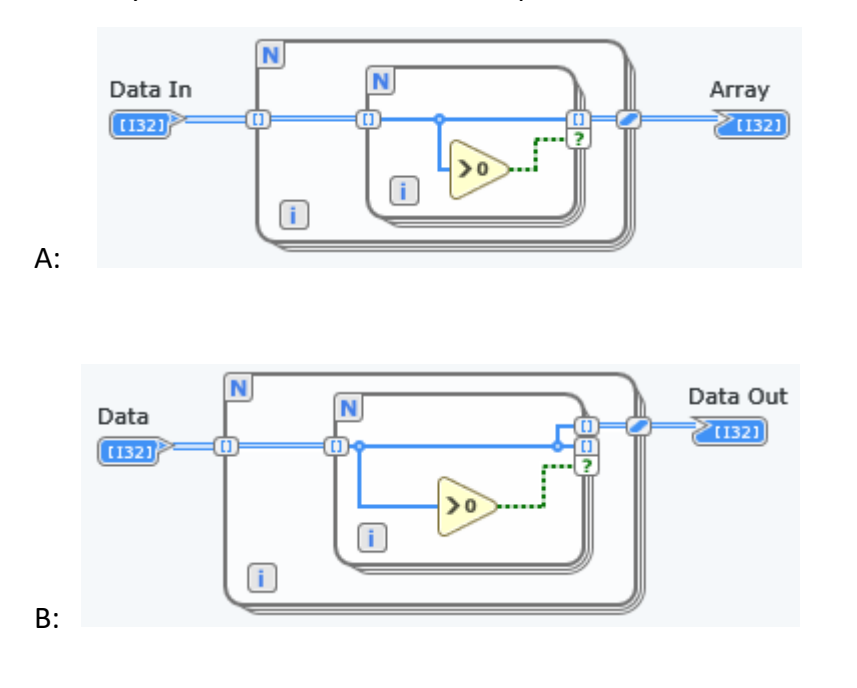

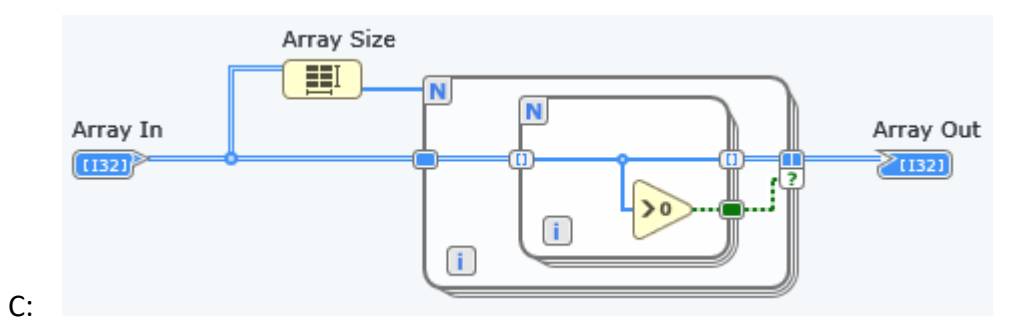

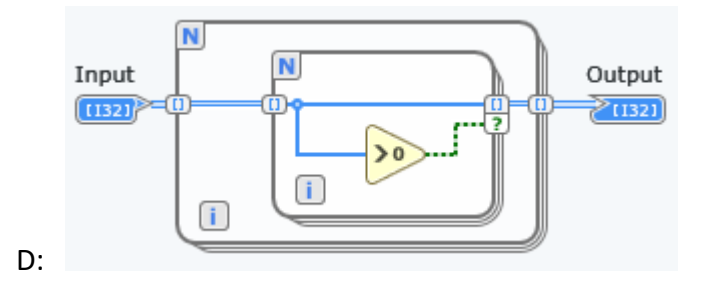

## Q6: What will the **Array Out** indicator look like after the VI completes execution?

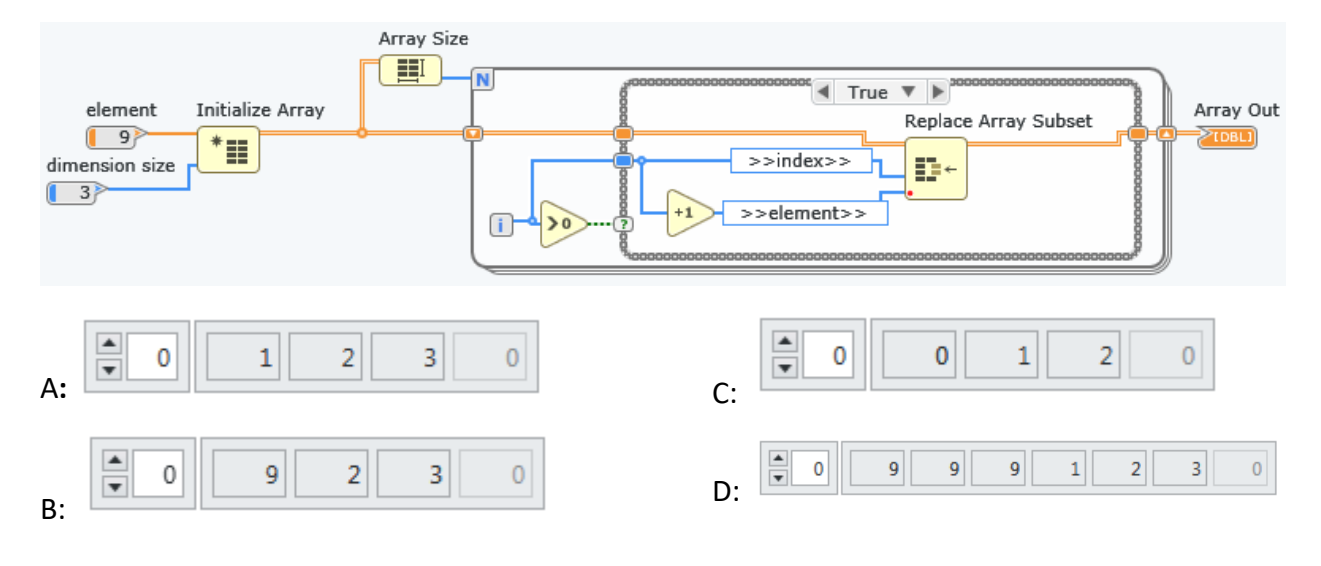

The False case is wired straight through.

## Q7: **Numeric Control** is set to 2.5. Which case will execute?

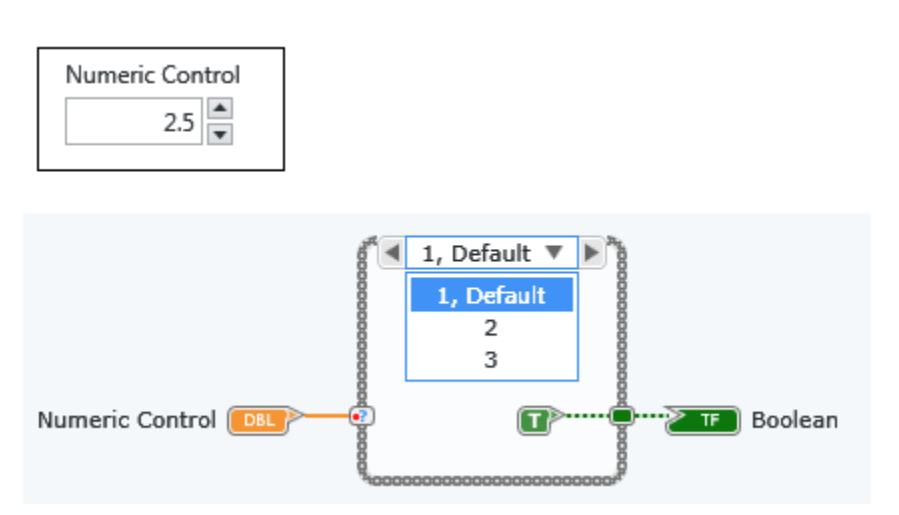

- A: 1, Default
- B: 2
- C: 3
- D: Indeterminate

Q8: Which VI will log every sample above the Threshold value to a human-readable file?

All cases not shown are wired straight through.

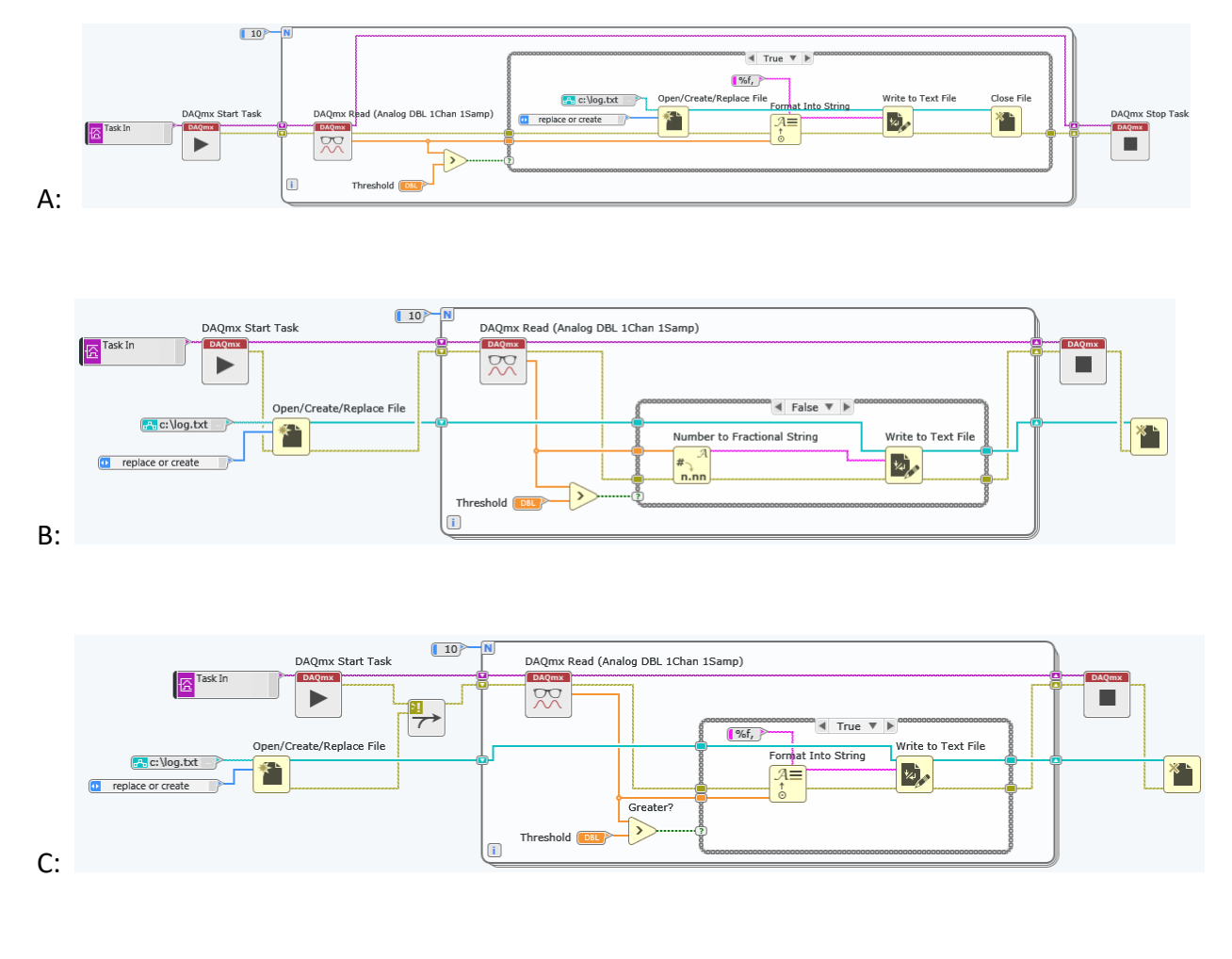

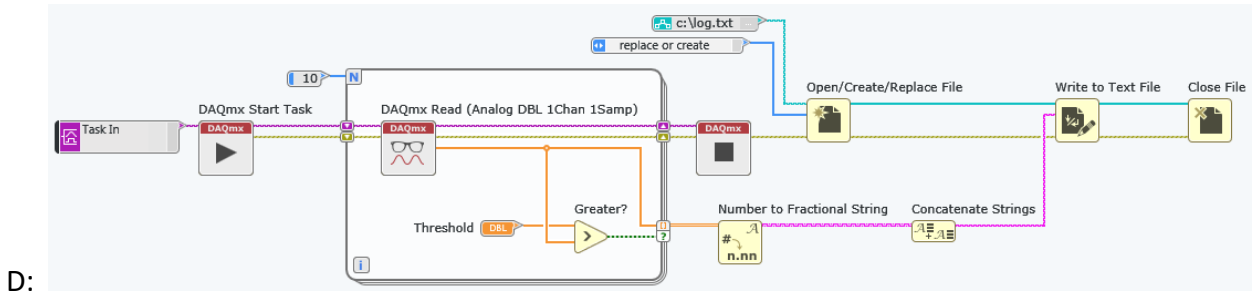

Q9: The reply from an equipment query produces a string of up to 5 comma-separated parameters. Which VI parses the reply and places the values in order in a numeric array?

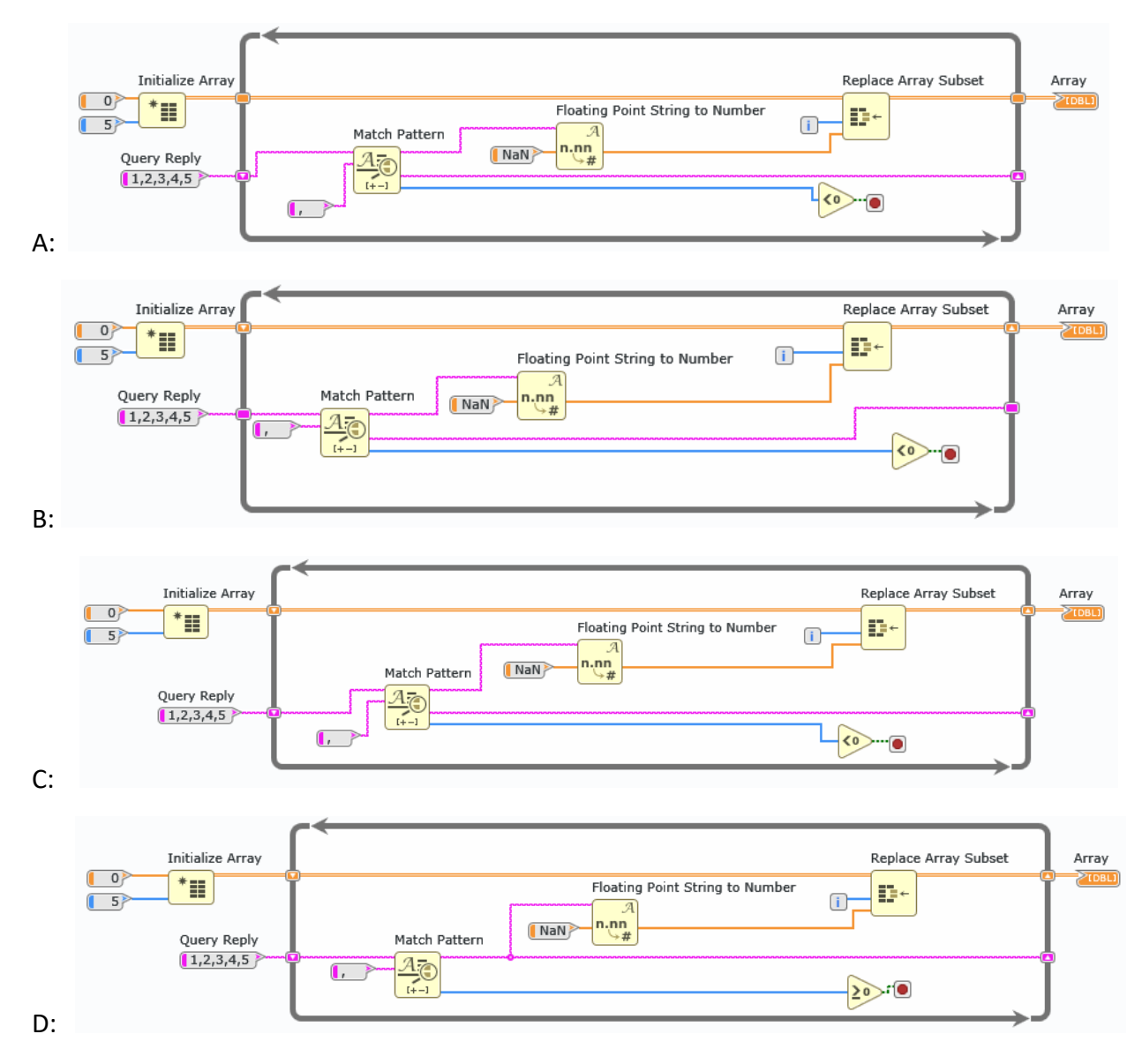

## Q10: The SubVI PROCESS represents a test that outputs a string each time the test runs, with no Carriage Return or End of Line constant in the string.

Your VI must repeat the SubVI PROCESS until the user pushes the "Stop" button, then allow the user to select the location for the log. The VI must log all the data, putting data from each run of PROCESS on a separate line.

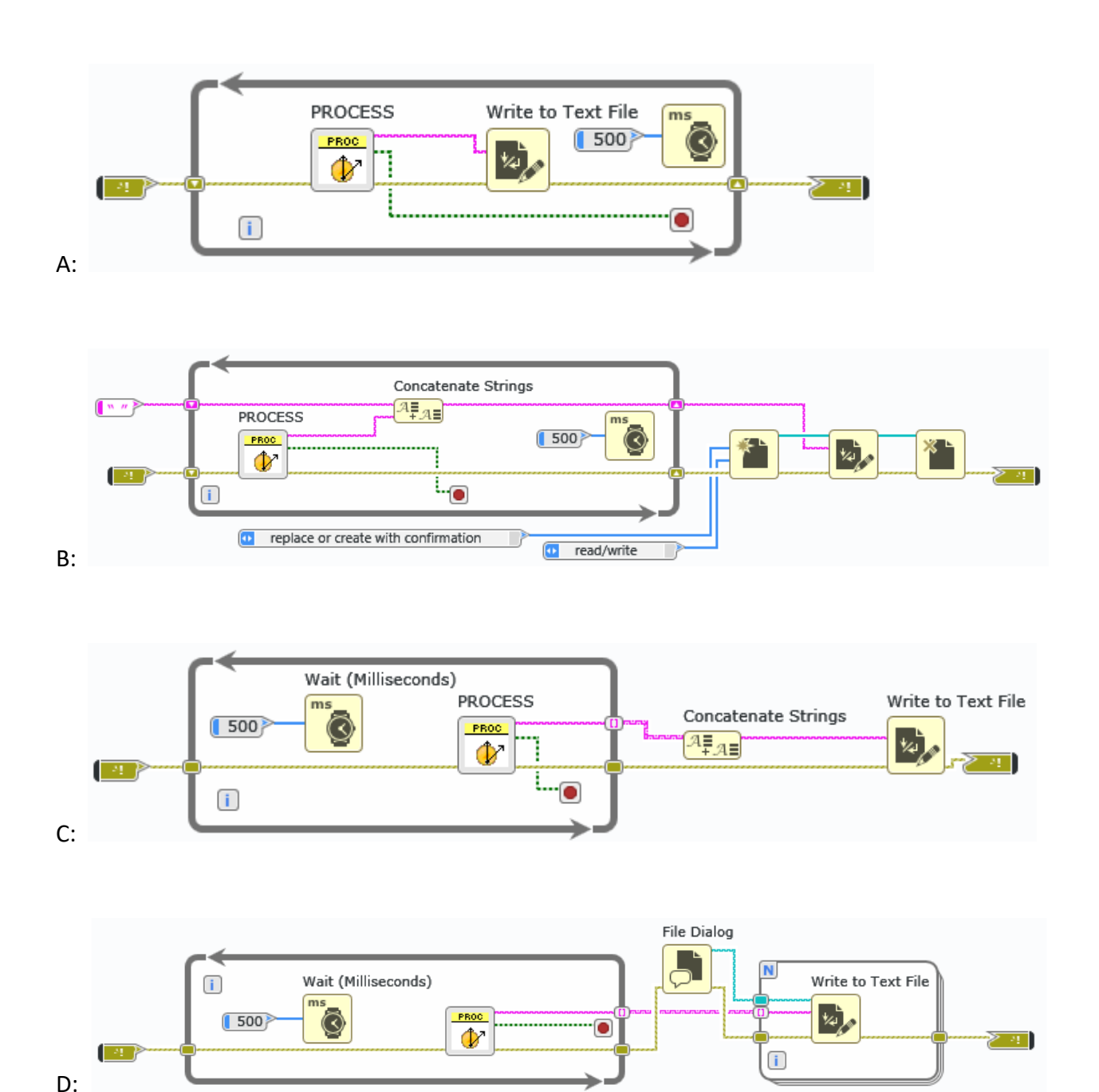

Which of the following VIs meets these requirements?

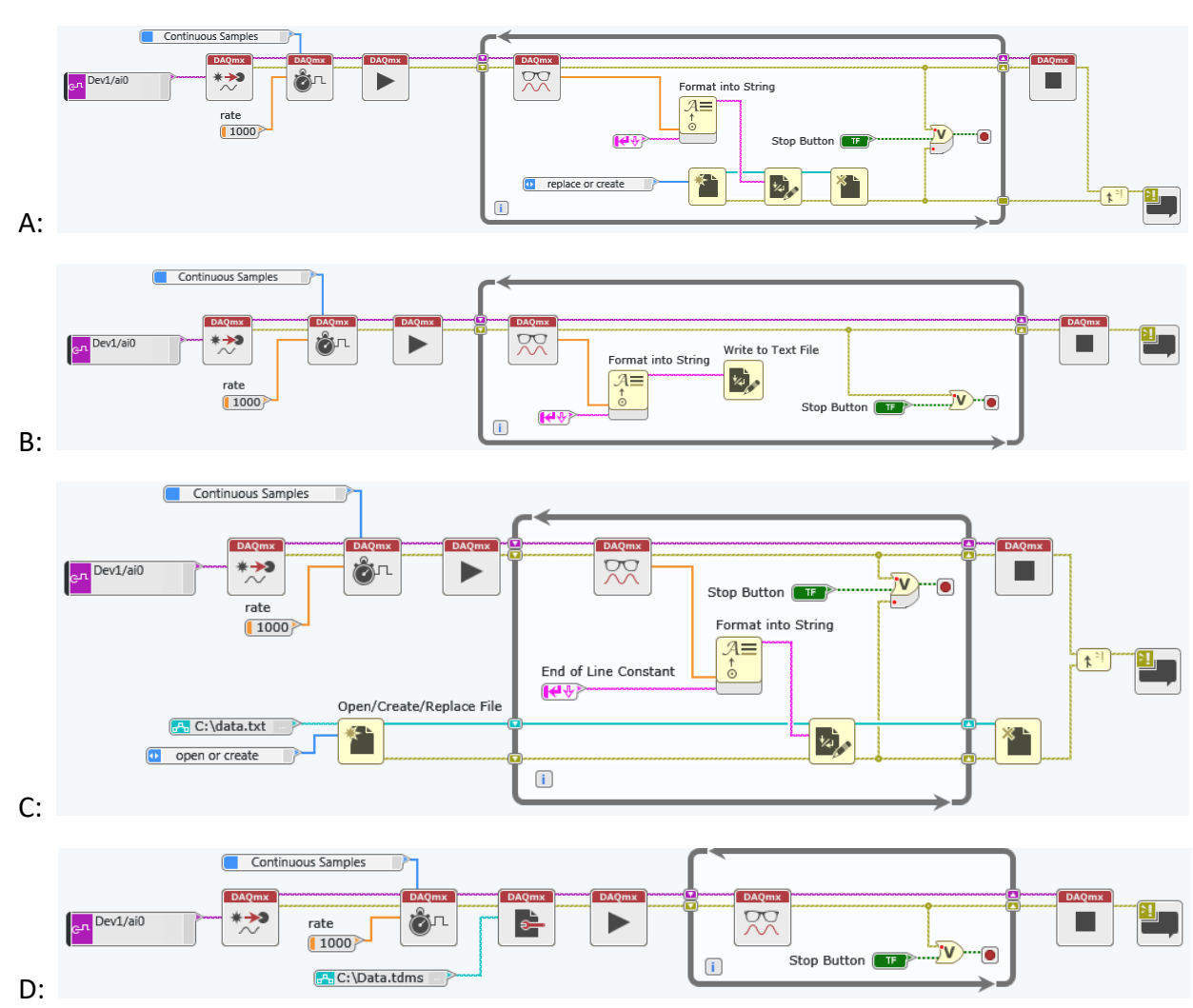

## Q11: Which VI will continuously acquire and log data to a human readable text file?

#### <span id="page-27-0"></span>Programming Best Practices

*Sub-Topics*

- SubVIs Reusing Code
- Clusters Grouping Data of Mixed Data Types
- Type Defs Propagate Data Type Changes

#### *Resources*

LabVIEW Help

- *Creating Custom Controls, Indicators, and Type Definitions*
- *Creating Modular Code*

#### *Example Questions*

Q1: Both **Data In** and Data Out are arrays of clusters. The **Data Out** cluster has the correct elements.

When the cursor is over the exclamation point on the broken wire, the error message shown is displayed. How could this error be corrected?

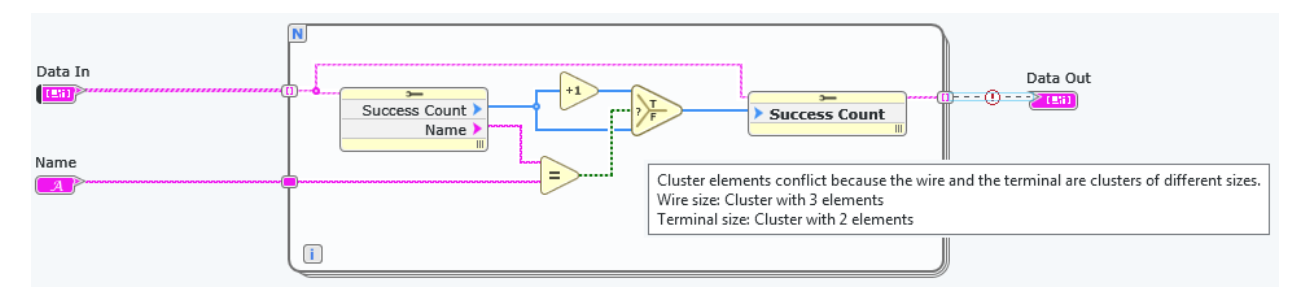

A: Make **Data Out** into a G Type, create a duplicate of **Data Out**, change the copy to a control, and replace **Data In** with the new control.

B: Delete the extra element from **Data In**, then save **Data Out** as a G Type.

C: Right-click on **Data In**, choose "Open G Type," then choose "Apply Changes" in the File menu of the G Type.

D: Delete **Data In**, hit ctl-B to clear the broken arrow, then Right-click on the loop input terminal and select "Create -- Control".

Q2: What values will be displayed in the **Output Cluster** indicator after the VI completes execution?

**Show escape sequences** is checked on all string constants.

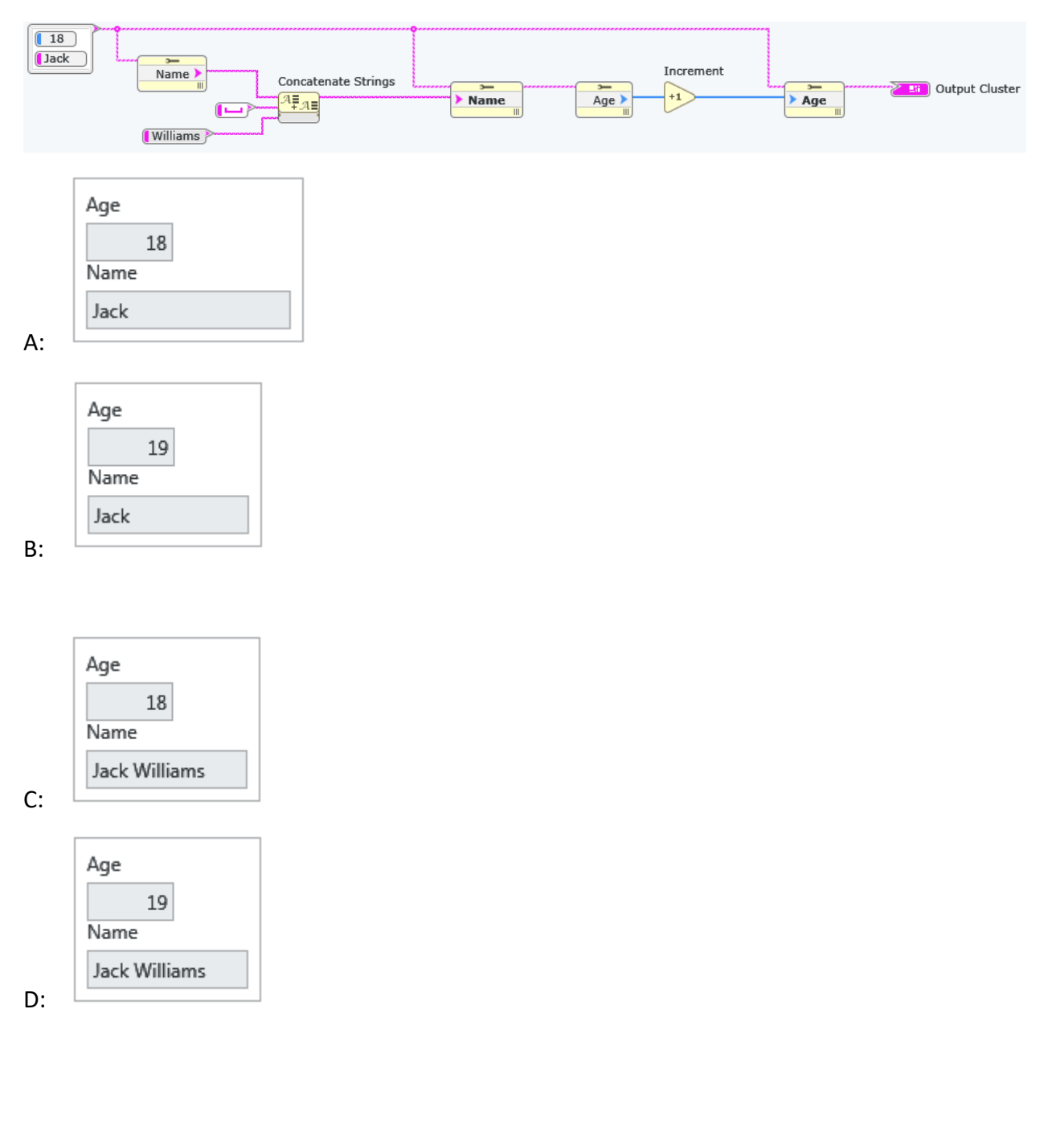

Q3: You select only the For Loop as shown by the blue outline in the image, and then click **Edit>>Create subVI from selection**.

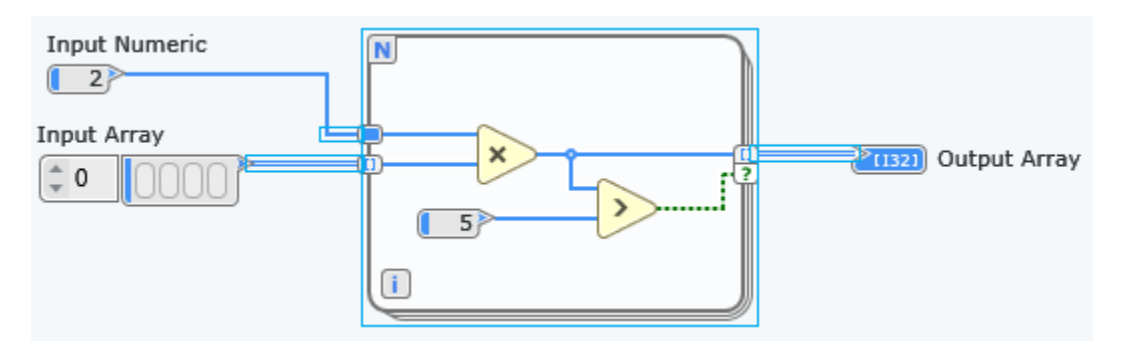

What will the code on the block diagram look like immediately after creating the subVI?

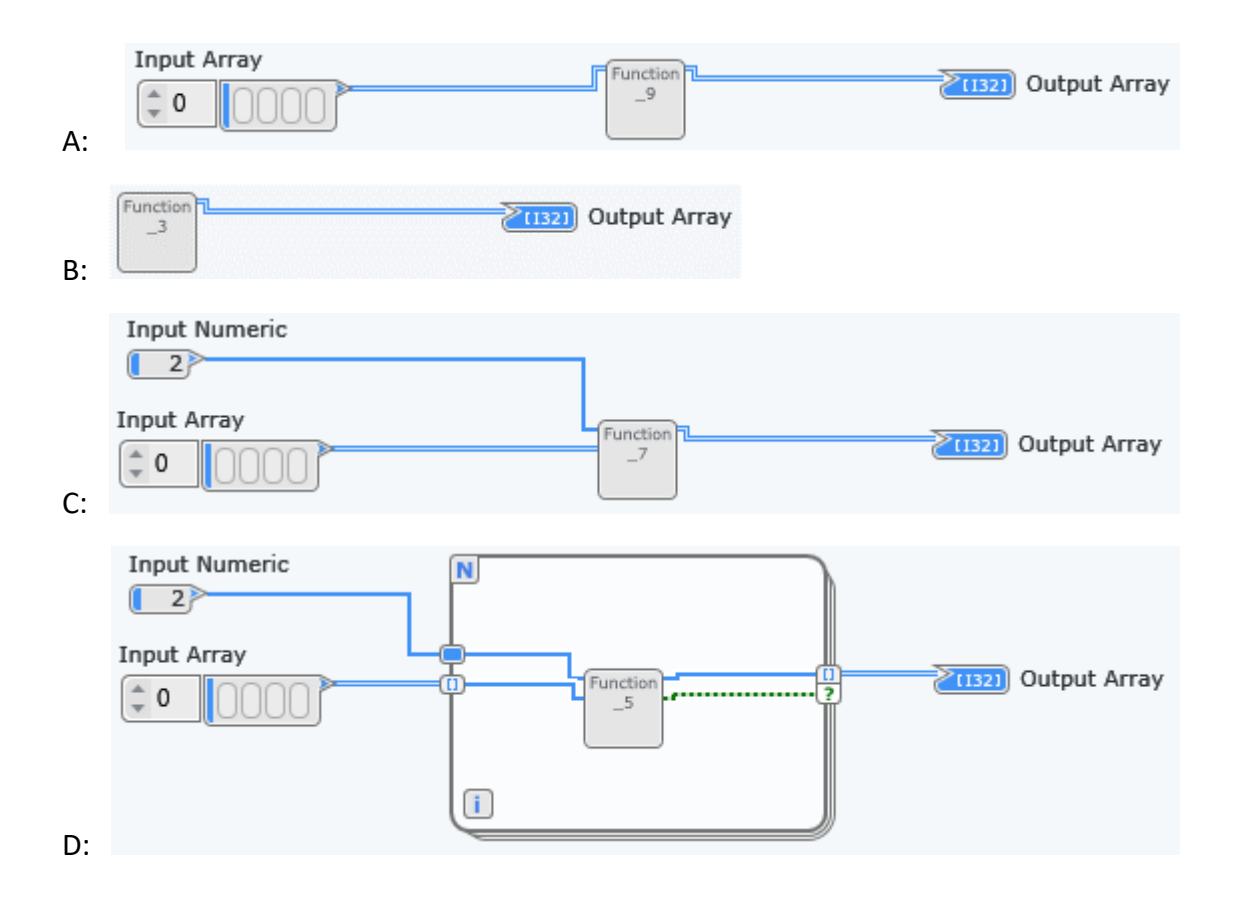

Q4: Which of the following steps will not be done automatically when you create a SubVI by selecting a section of Code and using **Create SubVI from selection**?

A: Assigning terminals to the appropriate indicators and controls.

B: Connecting the controls and indicators on the front panel to terminals on the connector pane.

C: Configuring the Connector Pane to have enough terminals for all inputs and outputs.

D: Setting mandatory inputs as required.

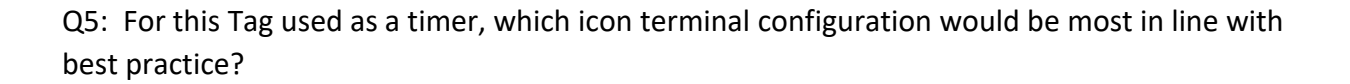

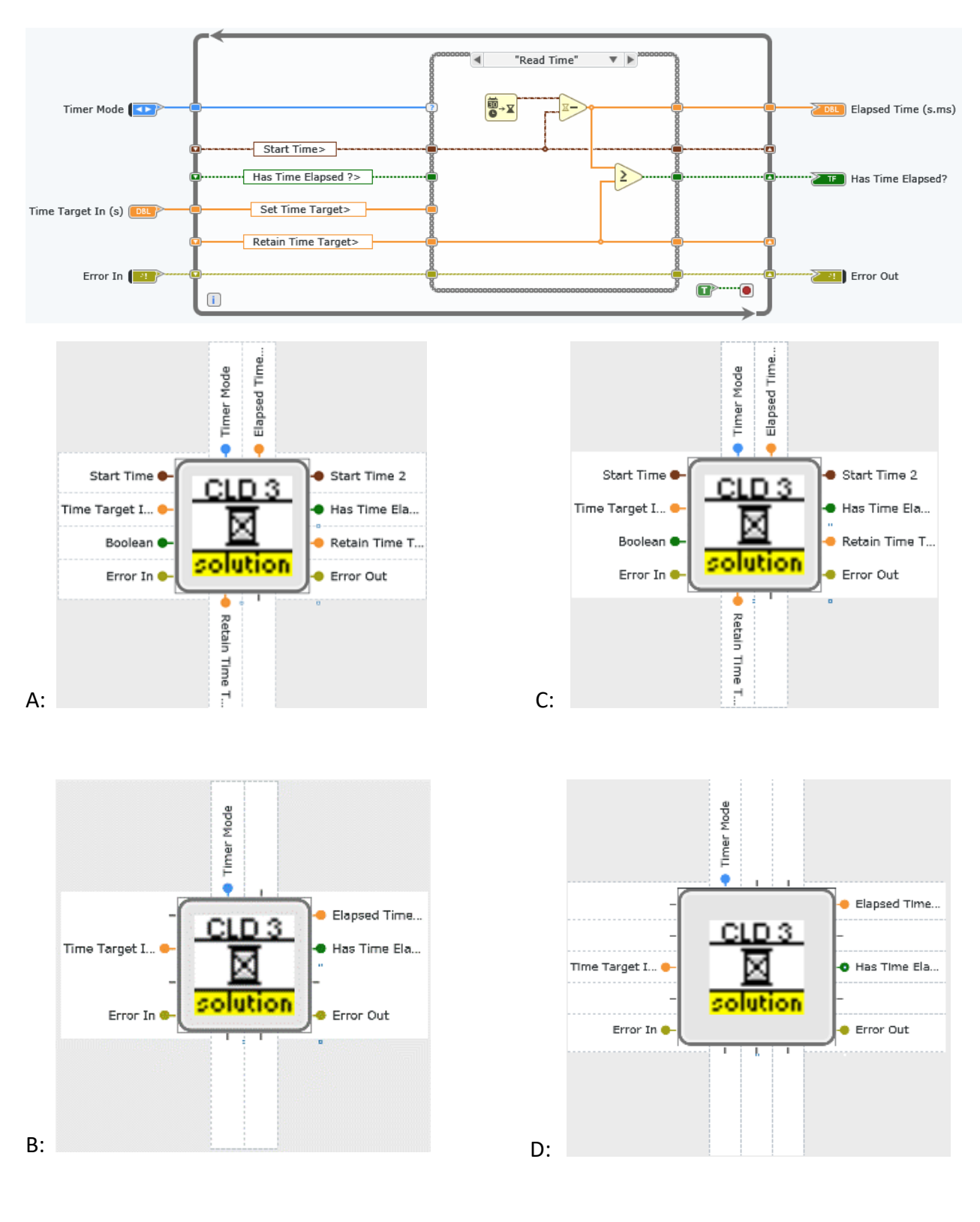

# <span id="page-32-0"></span>APPENDIX I: SIMULATED DAQ FOR CLAD PREP

Use NI MAX to create the following simulated DAQ hardware. The configuration of this simulated cDAQ device matches the configuration of the physical cDAQ Demo Kit used in some classroom training. Using this configuration, you can create and run many of the VIs used in the HW-related questions in the CLAD exam and prep materials.

## <span id="page-32-1"></span>Create simulated hardware

- 1. Open Measurement & Automation Explorer (MAX).
- 2. Right-click **Devices and Interfaces** and select **Create New**.
- 3. In the Create New dialog box, select **Simulated NI-DAQmx Device or Modular Instrument**, and click the **Finish** button.
- 4. Expand **CompactDAQ Chassis,** select **NI cDAQ-9178**, and click **OK**.
	- a. The device will appear in the **Devices and Interfaces** list, as **NI cDAQ-9173 "cDAQ***x***"**, where "x" is 1 unless you have other cDAQ-9178 devices (real or simulated).
- 5. Right-click the device name (NI cDAQ-9178 "CLAD") in the Devices and Interfaces list and select **Configure Simulated cDAQ Chassis**.
	- a. Create simulated instruments for each of the slots as described in Table 2-1. Note: You will not enter the information from the Description column. This information is for reference and describes the module type.

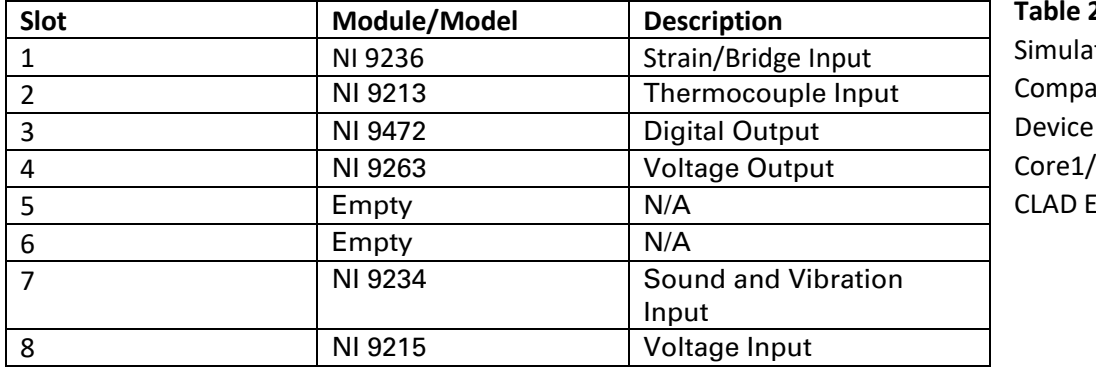

**2-1.** 

ted ictDAQ for LabVIEW Core2 and ixam

## <span id="page-32-2"></span>DAQmx nodes included in CLAD exam

The candidate must recognize and be familiar with the function of the following NI-DAQmx constants and nodes, found in the Hardware Interface >> NI-DAQmx palette. Any Acquire/Analyze/Visualize/Log task will use similar nodes, regardless of the actual hardware used. The example questions in this Prep Guide should clarify the required degree of familiarity.

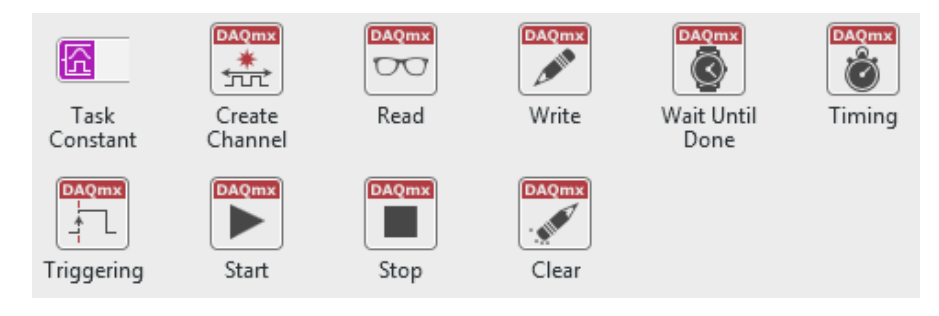

## <span id="page-33-0"></span>APPENDIX II: CORRECT RESPONSES FOR EXAMPLE QUESTIONS

Hardware

- Q1: D
- Q2: B
- Q3: D
- Q4: B
- Q5: C
- Q6: A
- Q7: C

LabVIEW Programming Environment

- Q1: C
- Q2: D
- Q3: C
- Q4: B
- Q5: D
- Q6: C

LabVIEW Programming Fundamentals

- Q1: C
- Q2: C
- Q3: B
- Q4: D
- Q5: A
- Q6: B
- Q7: B
- Q8: C
- Q9: C
- Q10: D
- Q11: C

Programming Best Practices

- Q1: A
- Q2: B
- Q3: C
- Q4: D
- Q5: B

END OF PREP GUIDE

Rev Jan 11, 2019